**Copyright ©2004 Minden jog fentartva – Nyomtatva Tajvanban.**

# **G-MAXTM N601 Noteszgép Felhasználói Kézikönyv**

Eredeti kiadás: 2004/05

Ez a kézikönyv végigvezeti Önt új noteszgépének beállításain és használatán. Gondosan ellenőriztük jelen kézikönyv tartalmának a pontosságát, de fenntartjuk a jogot az előzetes bejelentések nélküli változtatásra.

Jelen kézikönyvet tilos másolni vagy tárolórendszerekbe elmenteni, továbbadni, semmi módon, beleértve az elektronikus, mechanikai, fénymásolásos vagy egyéb módszereket, a szerzői jog birtokosának előzetes hozzájárulása nélkül.

#### **Védjegyek**

Az alábbiakban alkalmazott terméknevek csak azonosításra szolgálnak és a vonatkozó cégek bejegyzett védjegyeit képezik.

Microsoft®, MS-DOS, Windows ®, és Windows ® Sound A rendszer a Microsoft Corporation védjegyei.

Intel®, Centrino™, Pentium ® M, Banias, Calexico az Intel Corporation védjegyei.

Sound Blaster, Sound Blaster Pro a Creative Technology védjegyei

Minden egyéb márka vagy termék neve jelen kézikönyvben a vonatkozó cégek védjegyei vagy bejegyzett védjegyei.

# **Biztonsági előírások**

Önmaga és noteszgépe védelmének érdekében, kérjük, tartsa tiszteletben az alábbi biztonsági irányelveket.

#### **A noteszgép használata közben**

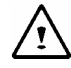

**FIGYELEM Ne működtesse hordozható számítógépét hosszú ideig úgy, hogy alapja közvetlenül a testén nyugszik. A hosszas üzemeltetés során az alap erősen felmelegedhet.**

> **Amennyiben hosszabb ideig érintkezik bőrével, ez kényelmetlen érzést vagy akár égéseket okozhat.**

- Ne kísérelje meg saját maga szervizelni a noteszgépet! Mindenkor kövesse szigorúan a telepítési utasításokat.
- Ne hordozza az akkumulátort zsebében, táskában vagy egyéb olyan helyen, ahol fémes tárgyak (pl. slusszkulcs) rövidre zárhatják az akkumulátor pólusait. Az ilyen esetekben keletkező erős áram nagyon magas hőmérsékletet eredményezhet és égési sérüléseket okozhat.
- Bizonyosodjon meg róla, hogy a váltóáramos adapter kábelére nem nehezedik semmi, és a kábel olyan helyen legyen, ahol nem lépnek rá vagy botlanak el benne.
- z Amikor a számítógép működtetésére vagy az akkumulátor töltésére használja, helyezze a váltóáramos adaptert jól szellőztetett helyre, mint pl. asztalra vagy a padlóra. Ne fedje le az adaptert papírokkal vagy egyéb tárgyakkal, amelyek gátolják hűtését; ne használja az adaptert, amikor az a hordtáskában van.
- Ne nyomjon be tárgyakat a szellőzőnyílásokba vagy noteszgépe egyéb nyílásaiba. Az ilyesmi tüzet vagy áramütést okozhat a belső komponensek rövidre zárása miatt.
- z Kizárólag a noteszgéphez jóváhagyott adaptert és akkumulátort szabad használni. Egyéb típusú akkumulátor vagy adapter használata tűz- vagy robbanásveszélyes lehet.
- z A szabálytalan akkumulátorcsere robbanás veszélyét hordozza magával.
- z Az eredeti akkumulátort kizárólag ugyanolyan típusú vagy a gyártó által ajánlott egyenértékű akkumulátorra szabad lecserélni.
- z A használt akkumulátorokat a gyártó utasításai szerint kell ártalmatlanítani.
- z Mielőtt noteszgépét külső áramforráshoz csatlakoztatja, bizonyosodjon meg arról, hogy az adapter feszültsége megegyezik a rendelkezésre álló áramforrással:

-115 V/60 Hz Észak és Dél Amerika legnagyobb részében és egyes távol-keleti országokban, mint Dél-Korea és Tajvan.

- 100 V/50 Hz Kelet-Japánban és 100 V/60Hz Nyugat-Japánban.

- 230 V/50 Hz Európa legnagyobb részében, a Közel-Keleten és a Távol-Keleten.

- z Amennyiben hosszabbító kábelt használ az AC adapterrel, bizonyosodjon meg róla, hogy a hosszabbító kábelhez csatlakoztatott összes készülék áramfogyasztása nem lépi túl a hosszabbító kábel teljesítményét.
- z A noteszgép teljes áramtalanításához kapcsolja ki azt, húzza ki az AC adaptert az aljzatból, majd távolítsa el az akkumulátort.
- z A potenciális áramütés elkerülése érdekében, elektromos vihar közben ne kísérelje meg kábelek csatlakoztatását, a karbantartást vagy átkonfigurálást.
- Ne dobja tűzbe az akkumulátort! Felrobbanhat. Érdeklődje meg a helyi illetékes hatóságnál az ártalmatlanítási szabályokat.
- z Amikor munkára készíti fel noteszgépét, helyezze lapos és vízszintes felületre.
- Utazáskor, ne adja fel csomagként noteszgépét. Röntgensugaras biztonsági gépen átvihető a noteszgép, de soha ne vigye át fémdetektoron. Arra az esetre, ha manuálisan kívánnák ellenőrizni noteszgépét, tartsa feltöltve az akkumulátort, hogy szükség esetén be tudja kapcsolni a gépet.
- Ha utazás előtt eltávolítja a noteszgépből a merevlemezt, burkolja elektromosan szigetelő anyagba a meghajtót, mint pl. ruha vagy papír. Amennyiben manuálisan kívánják megvizsgálni a meghajtót, álljon készen a meghajtó behelyezésére a noteszgépbe. Röntgensugaras biztonsági gépen átvihető a merevlemez, de soha ne vigye át fémdetektoron.
- Utazás közben ne helyezze a noteszgépet a felső tárolókba, mivel itt elmozdulhat helyéről. Ne ejtse le noteszgépét, és ne tegye ki egyéb mechanikai hatásoknak.
- z Védje noteszgépét, annak akkumulátorát és merevlemezét a környezeti ártalmaktól, mint a szennyeződések, por, folyadékok, szélsőséges hőmérsékletek és a közvetlen napfény.
- z Amikor a noteszgépet nagyon különböző hőmérsékletű vagy pártartalmú helyek között mozgatja, kondenzálás következhet be a noteszgép belsejében. A noteszgép károsodásának elkerülése érdekében, hagyjon kellő időt a nedvesség elpárolgására, mielőtt bekapcsolná azt.
- Î **FIGYELMEZTETÉS: Amikor noteszgépét alacsony hőmérsékletű helyről melegebb környezetbe viszi, vagy magas hőmérsékletről hidegebb környezetbe, bekapcsolás előtt hagyjon időt a noteszgépnek, hogy felvegye a környezeti hőmérsékletet!**
- z Amikor kihúz egy kábelt, a csatlakozójánál fogva tegye azt, ne pedig magát a kábelt magát húzza. Kihúzás közben a csatlakozót tartsa egyenesen, hogy ne hajlítsa meg a csatlakozási tüskéket. Mielőtt kábelt csatlakoztatna, bizonyosodjon meg arról, hogy a csatlakozási felületek

megfelelően illeszkednek, és síkban vannak.

- z A noteszgép tisztítása előtt kapcsolja ki azt, húzza ki az adaptert az aljzatból és távolítsa el az akkumulátort.
- z Gondosan kezelje a komponenseket. Az olyan komponenseket, mint a memóriamodul, széleinél kell megfogni, nem a tüskéknél.

# $\sqrt{ }$

- **FIGYELEM Telefon berendezés használatakor, követni kell az alapvető óvintézkedéseket a tűzesetek, áramütés és személyi sérülések elkerülése érdekében, beleértve az alábbiakat:**
- z Ne használja a terméket vízhez közel, például fürdőkád, mosdó, mosogató vagy mosógép közelében, nedves alagsorban vagy úszómedence közelében.
- Kerülje a telefon használatát (kivétel a zsinórnélküli típusú) elektromos vihar ideje alatt. Ilyen esetekben fennáll az áramütés veszélye a villámlásoktól, bár ennek valószínűsége igen csekély.
- z Gázszivárgás esetén, annak közelében ne használja a telefont az eset jelentésére.
- Csak a jelen kézikönyvben leírt tápkábelt használják.

#### **FIGYELEM: A garancia érvényét vesztheti:**

- \* Amennyiben az akkumulátort nem megfelelően kezeli, ez robbanásveszélyes lehet; bizonyosodjon meg róla, hogy ugyanolyan vagy egyenértékű akkumulátort használ.
- \* A használt akkumulátor ártalmatlanítását a gyártó utasítása szerint kell elvégezni.
- \* Kérjük tudomásul venni, hogy erősen megkarcolt vagy gyenge minőségű lemezek károsíthatják a meghajtót és adatvesztést okozhatnak. Az ilyen lemezek széttörhetnek a nagysebességű forgásnál. Amennyiben ezekben nem járnak el kellő gondossággal, ez a termékgarancia érvénytelenítéséhez vezethet.

# **Hatósági megjegyzések**

Ezt a berendezést megvizsgálták és úgy találták, hogy megfelel a B osztályú digitális eszközökre vonatkozó előírásoknak az FCC szabályok 15 része értelmében. Ezek a határok úgy vannak megszabva, hogy megfelelő védelmet nyújtsanak a káros zavarok ellen otthoni telepítéskor.

A berendezés bármilyen megváltoztatása vagy módosítása érvénytelenítheti a felhasználó engedélyét jelen berendezés használatára.

Ez a berendezés rádiófrekvenciás energiát gerjeszt, használ és sugározhat ki. Amennyiben nem az utasításoknak megfelelően telepítik, zavart okozhat a rádiókommunikációban. Mindezenáltal, nincsen garancia arra, hogy bizonyos berendezéseket nem fog zavarni. Amennyiben a berendezés zavart okoz a rádió- vagy televízió-vételben, amelyet a berendezés be és kikapcsolásával lehet egyértelműen azonosítani, a zavar kiküszöbölésére az alábbiakat ajánljuk a felhasználónak:

- Tájolja vagy helyezze át a vevőantennát.
- Növelje a berendezés és a vevő közötti távolságot.
- Csatlakoztassa a berendezést más áramkörbe, mint ahová a vevő van csatlakoztatva.
- Kérje a forgalmazó vagy egy tapasztalt rádió / tévé technikus segítségét.
- Az alapberendezéshez csatlakozó minden kábel árnyékolt kell legyen. A PCMCIA kártyákhoz csatlakozó kábelek tekintetében, lásd a vonatkozó üzemeltetési kézikönyvet vagy a telepítési utasításokat.

#### **Szövetségi Távközlési Bizottság (FCC) 68 RÉSZ Figyelmeztetés**

Ez a berendezés megfelel az FCC szabályok 68 részének. A számítógép alján címke található, amelyen egyéb információk között leolvasható a berendezés FCC Regisztrációs Száma és a Ringer Ekvivalencia Száma (REN). Kérésre, közölnie kell ezt az információt telefonszolgáltatójával. FCC 68 Rész Regisztrációs Szám: 6CTTAI - 25876 - FB – E

#### **REN: 0,8B**

A REN hasznos annak meghatározásában, hogy hány eszközt csatlakoztathat telefonjához úgy, hogy minden eszköz csengjen amikor valaki az Ön számát tárcsázza. A legtöbb, de nem minden helyen az összes eszköz REN száma nem lehet nagyobb mint öt (5,0). Annak érdekében, hogy pontosan tudja, hány eszközt csatlakoztathat telefonvonalához a REN szerint, tájékozódnia kell a helyi telefonszolgáltatónál.

Amennyiben az Ön MODEME zavarja a telefonhálózatot, a helyi telefontársaság ideiglenesen felfüggesztheti a szolgáltatást. Amennyiben lehetséges, erről előzetesen tájékoztatják Önt. Mindezenáltal, amennyiben az előzetes tájékoztatás nem lehetséges, a lehető leghamarabb fogják Önt

tájékoztatni. Tájékoztatni fogják azon jogáról, hogy panasszal forduljon az FCC bizottsághoz.

Amennyiben az Ön telefonszolgáltatója megváltoztatja berendezéseit, működését vagy eljárásait, az befolyásolhatja az Ön berendezésének szabályos üzemeltetését. Ilyen esetekben előzetesen tájékoztatják Önt, ezzel lehetőséget adva a telefonszolgáltatás folyamatosságának a biztosítására.

#### **CE Figyelmeztetés (Európai Unió)**

A  $\mathsf{\subset}\mathsf{\subseteq}$  szimbólum jelöli ennek az N601 számítógépnek a megfelelőségét az Európai Unió EMC Irányelvével és az Alacsony Feszültség Irányelvével. Ez a jelölés azt jelenti, hogy ez az N601 rendszer megfelel az alábbi műszaki szabványoknak:

- EN 55022 "Rádióinterferencia határok és mérési módszerek jellemzői az információtechnológiai berendezéseknél."
- EN 55024 "Információtechnológiai berendezések Védettségi jellemzők - Határok és mérési módszerek."
- EN 61000-3-2 "Elektromágneses összeegyeztethetőség (EMC) 3 rész: Határok - 2 rész: Határok a harmonikus áramokra (berendezés bemeneti árama egészen 16 A per fázis szintig)."
- EN 61000-3-3 "Elektromágneses összeegyeztethetőség (EMC) 3 rész: Határok - 3 rész: Feszültségingadozások és flikker korlátozása alacsony feszültségű rendszerekben a 16A szintig terjedő névleges áramú berendezéseknél."
- EN 60950 "Információtechnológiai berendezések biztonságossága."

#### **MEGJEGYZÉS: Az EN 55022 kibocsátások két osztályozást ismernek:**

- A osztály a jellegzetes kereskedelmi környezetre.
- B osztály a jellegzetes otthoni környezetre.

 $\bigwedge$ 

Annak érdekében, hogy tisztázza, melyik besorolás alkalmazható az Ön noteszgépére, tekintse meg az FCC regisztrációs címkét, amely a noteszgépének hátlapján található. Amennyiben a hátsó címke A besorolásról tájékoztat, a következő figyelmeztetés alkalmazható az Önök noteszgépére:

#### **RF INTERFERENCIA FIGYELMEZTETÉS: Ez egy A osztályú termék. Otthoni használat során ez a termék rádiófrekvenciás (RF) zavart okozhat, s ebben az esetben a felhasználónak megfelelő intézkedéseket kell foganatosítania.**

Ezt az N601 eszközt besorolása szerint jellegzetes B osztályú otthoni környezetben lehet használni.

A fenti irányelvek és szabványok alapján "Megfelelőségi Nyilatkozatot" dolgoztunk ki, amely a Gigabyte Computer Corporation cégnél van letétben.

#### **CCC Figyelmeztetés (csak Kína esetében)**

Az A osztályú rendszereknél a következő figyelmeztetés jelenik meg a hatósági címkén:

**Figyelem: Ez egy A osztályú termék. Otthoni használat során ez a termék rádiófrekvenciás zavart okozhat, s ebben az esetben a felhasználónak megfelelő intézkedéseket kell foganatosítania.** 

> 声明 此为A级产品, 在生活环境中, 该产品可能会造成无线电干扰 在这种情况下,可能需要用户对其干扰采取切实可行的措施

#### **BSMI Figyelmeztetés (csak Tajvan esetében)**

A legtöbb N601 számítógépterméket a Szabványügyi, Mérésügyi és Felülvizsgálati Hivatal (BSMI), mint a B osztályba tartozó információtechnológiai berendezést könyvel el (ITE).

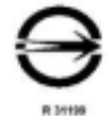

Ezt az N601 eszközt besorolása szerint jellegzetes B osztályú otthoni környezetben lehet használni.

#### **KANADAI DOC FIGYELMEZTETÉS**

Ez a digitális készülék nem lépi túl a B osztályú határokat a digitális készülékekből történő a rádiózaj-kibocsátások tekintetében, a Kanadai Távközlési Minisztérium által kiadott Rádió Interferencia Szabályban meghatározottak szerint.

"Le présent appareil numérique n'čmet pas de bruits radioélectriques dépassant les limites applicables aux appareils numériques de la class B prescrites dans le Rčglement sur le brouillage radioélectrique édicté par le ministčre des Communications du Canada"

#### **Macrovision licencfigyelmeztetés**

Ez a termék jogvédelmi technológiát tartalmaz, amelyet bizonyos USA szabadalmak, szabadalmi igények és egyéb szellemi jogok védenek, amelyek a Macrovision Corporation illetve egyéb jogtulajdonosok tulajdonát képezik. Ennek a jogvédelmi technológiának az alkalmazását a Macrovision

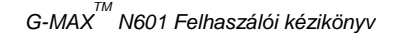

Corporation kell engedélyezze, és a szándékok szerint házi vagy egyéb korlátozott használatra való, kivéve, hogyha a Macrovision Corporation másképpen is engedélyezi. Tilos a visszafejtés.

# Tartalomjegyzék

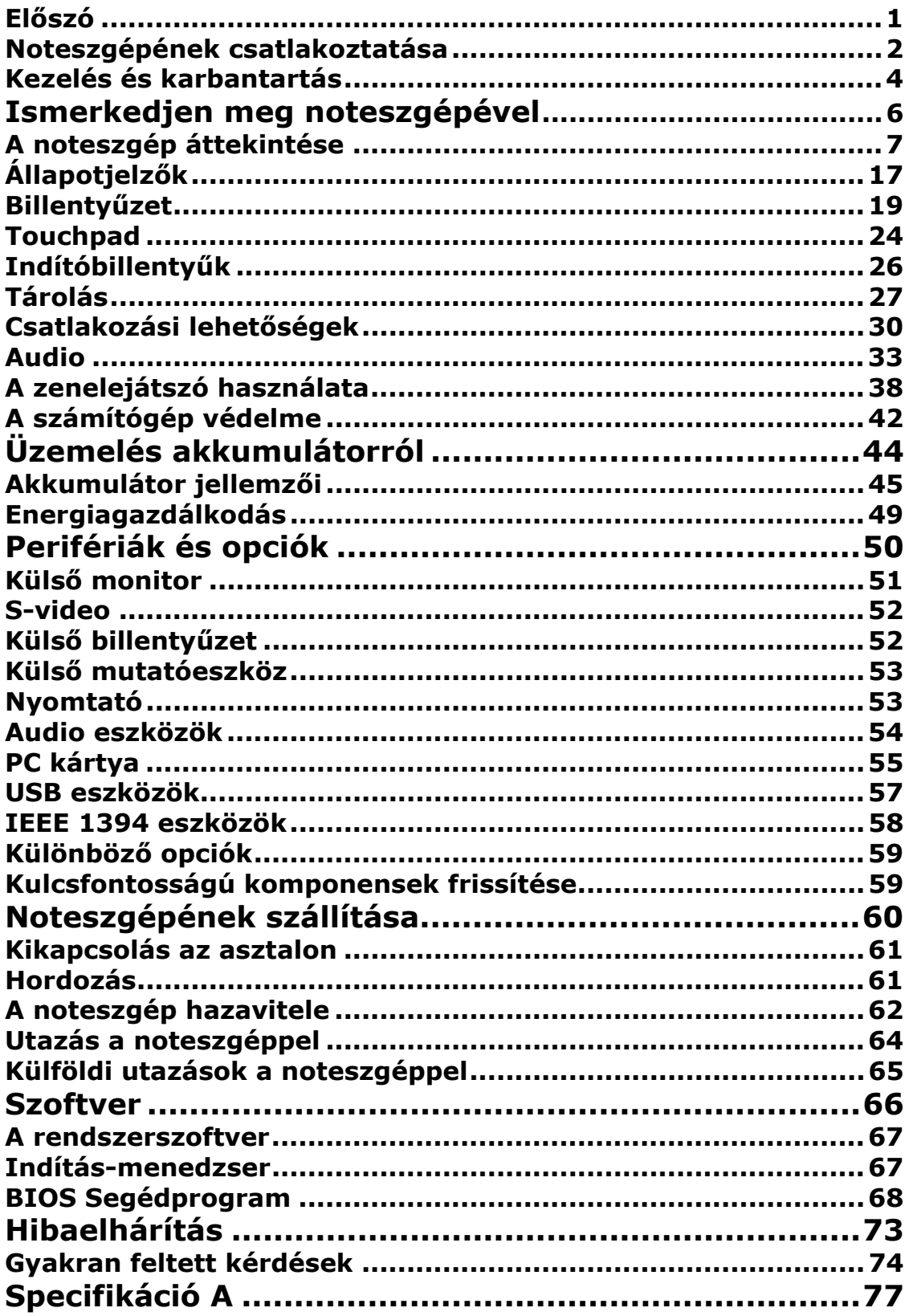

# **Előszó**

Ez a noteszgép olyan technológiákkal rendelkezik, mint a CardBus, belső mutató eszköz, IEEE 1394, és Univerzális Soros Bus hordozható csomagban.

Ez a kézikönyv választ ad Önnek a noteszgép napi üzemeltetésével kapcsolatosan felmerülő legtöbb kérdésére.

Használhatja az Online súgó fájlokat is, amelyeket mellékeltek majdnem minden szoftverhez, amelyeket számítógépéhez kapott.

Reméljük, örömét fogja lelni noteszgépében. Megfelelő használattal, számítógépe sokévnyi hasznos szolgálatot biztosít Önöknek.

Nov/2003

# **Noteszgépének csatlakoztatása**

Noteszgépének csatlakoztatása olyan egyszerű, mint az 1X1.

1. Illessze be szögben az akkumulátort <sup>o</sup>; gyengéden nyomja be az akkumulátort <sup>9</sup>, amíg helyére kattan. Ezután csúsztassa a záró/nyitó reteszt a zárt helyzetbe <sup>o</sup>.

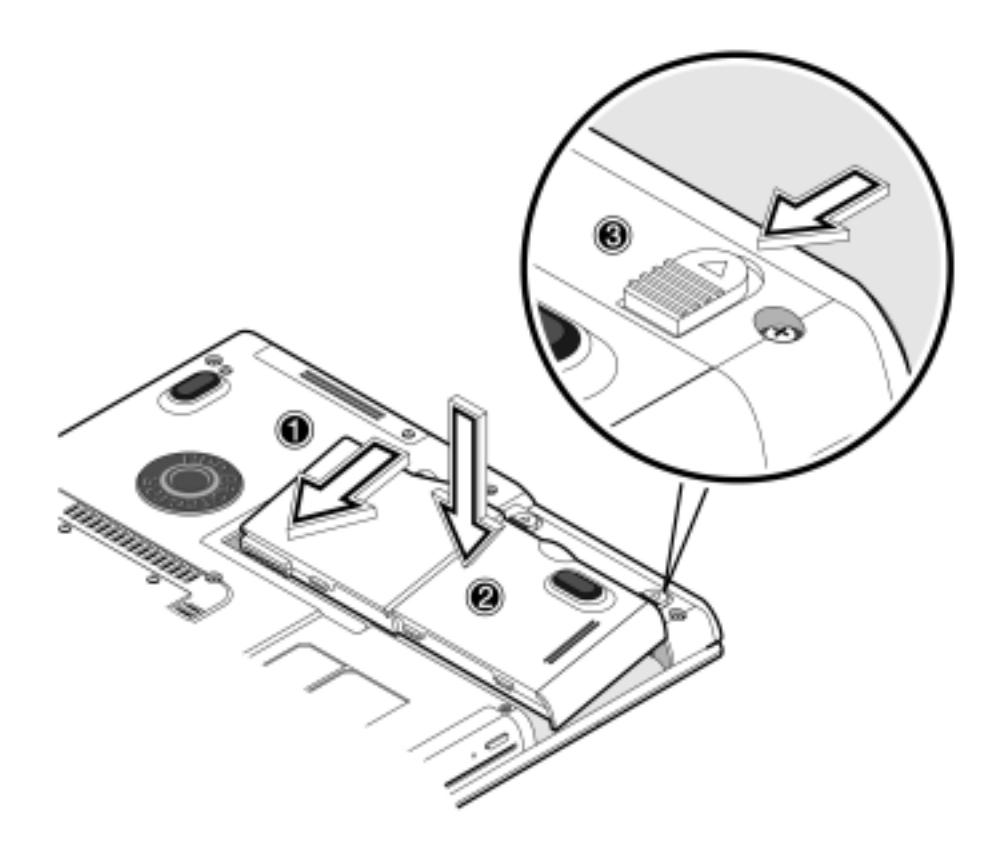

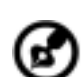

**Megjegyzés**: Első használatkor töltse fel teljesen az akkumulátort, majd húzza ki az adaptert és teljesen merítse le az akkumulátort, mielőtt újból feltöltené. Az akkumulátor kondicionálásához ezt a műveletet kétszer kell elvégezni.

**2.** Csatlakoztassa az adapter egyik végét noteszgépének egyenáramú bemeneti portjához, a másik végét pedig egy megfelelően földelt aljzathoz.

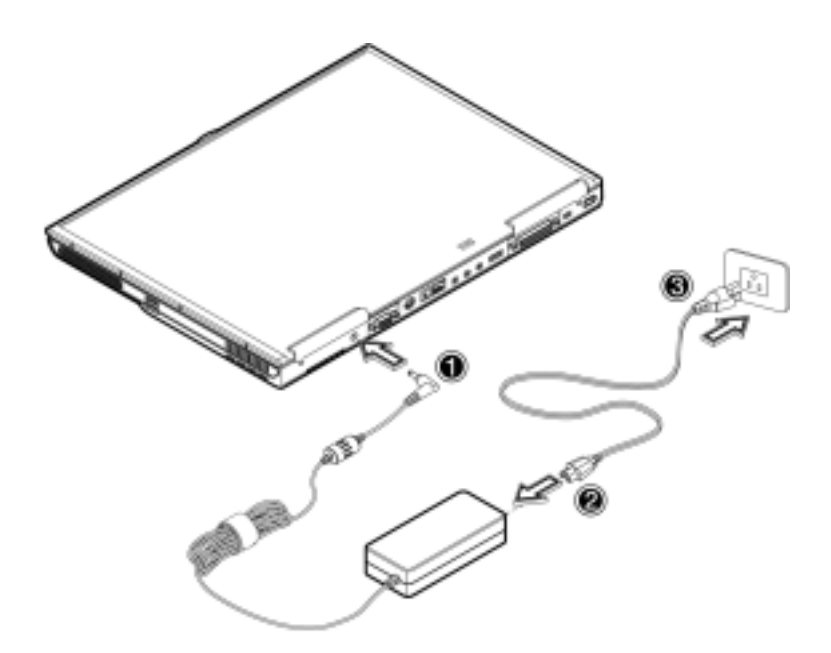

**3.** A kijelző fedelének reteszét csúsztassa balra  $\bullet$  a kijelző felnyitásához  $\bullet$ . Nyomja le a bekapcsoló gombot<sup>o</sup> a bekapcsoláshoz. A "POST" (power-on self-test) rutin beindul és elkezdődik a Windows betöltése.

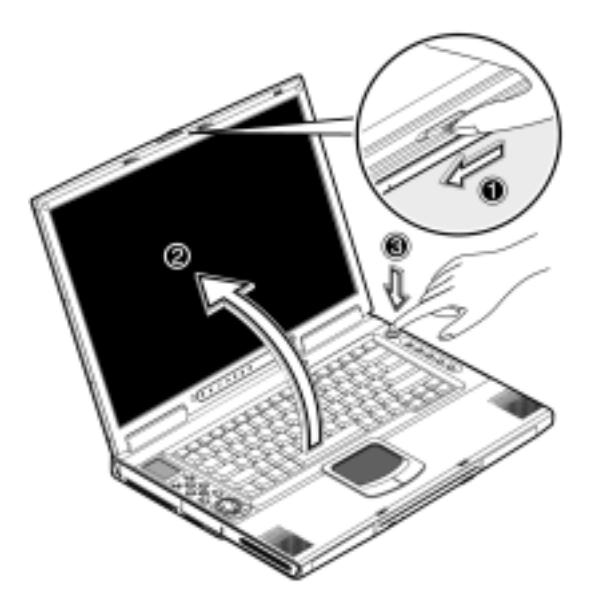

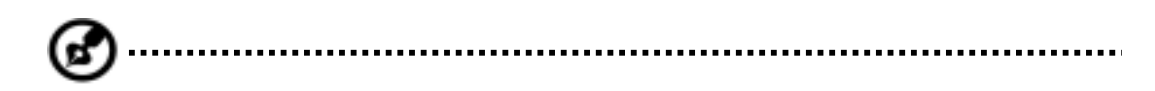

**Megjegyzés**: A noteszgép kikapcsolásához, azt ajánljuk, használja a Windows kikapcsolás utasítását. Amennyiben nem tudja szokványosan kikapcsolni noteszgépét, nyomja le és tartsa lenyomva négy másodpercig a bekapcsoló gombot. A noteszgép kikapcsolása és újbóli bekapcsolása között legalább két másodpercnek kell eltelnie.

# **Kezelés és karbantartás**

#### **A noteszgép kezelése**

- Ne tegye ki noteszgépét közvetlen napfény hatásának. Ne helyezze közel hőforráshoz, mint pl. radiátor.
- Ne tegye ki noteszgépét 5°C (41°F) alatti vagy 40°C (104°F) feletti hőmérsékletnek.
- Ne tegye ki noteszgépét mágneses mező hatásának.
- Ne tegye ki noteszgépét eső vagy nedvesség hatásának.
- Ne öntsön vizet vagy egyéb folyadékot noteszgépére.
- Ne tegye ki noteszgépét erős ütések és rezgések hatásának.
- Ne tegye ki noteszgépét por és szennyeződések hatásának.
- Soha ne helyezzen tárgyakat a noteszgépére, mivel ez károsíthatja a számítógépet.
- Soha ne helyezze noteszgépét egyenetlen felületre.

#### **A váltóáramú adapter kezelése**

Íme néhány módja az adapter megóvásának:

- Ne csatlakoztassa az adaptert semmi egyéb eszközhöz.
- Ne lépjen rá a tápkábelre és ne helyezzen rá nehéz tárgyakat. Gondosan vezesse el a tápkábelt és bármilyen kábelt, távol a potenciális forgalomtól.
- Amikor kihúzza a tápkábelt, ne a zsinórt húzza, hanem a csatlakozót.
- Amikor hosszabbítót használ, a csatlakoztatott berendezések teljes névleges áramfogyasztása nem lépheti túl a zsinór maximális áramterhelését. Ugyanakkor, az egyetlen aljzathoz csatlakoztatott berendezések áramfogyasztása nem lépheti túl a biztosíték maximális terhelését.

#### **Az akkumulátor kezelése**

Íme néhány módja az akkumulátor megóvásának:

- Csereként csak ugyanolyan típusú akkumulátort használjon. Az akkumulátor eltávolítása vagy cseréje esetén kapcsolja ki a készüléket.
- Ne bánjon szakszerűtlenül az akkumulátorral. Tartsa távol gyermekektől.
- A használt akkumulátorok ártalmatlanítását a helyi szabályok szerint kell elvégezni. Ha csak lehetséges, hasznosítsa újra.

#### **Tisztítás és szervizelés**

Noteszgépe tisztításánál kövesse az alábbi tanácsokat:

- 1. Kapcsolja ki noteszgépét és távolítsa el az akkumulátort.
- 2. Húzza ki az adaptert.
- 3. Használjon vízzel megnedvesített lágy ruhát. Ne használjon folyékony vagy aeroszolos tisztítószereket.

Amennyiben az alábbiak bármelyike előfordul, lépjen kapcsolatba kereskedőjével vagy szerviztechnikusával:

- Noteszgépe leesett vagy a burkolat megsérült.
- Folyadék került a termékbe.
- Noteszgépe nem üzemel normálisan.

# **1**

# **Ismerkedjen meg noteszgépével**

Noteszgépe ötvözi a nagy teljesítményt, sokoldalúságot, energiagazdálkodási technológiákat és multimédiás lehetőségeket az egyedi stílussal és ergonómiai formatervezéssel. Páratlan termelékenységgel és megbízhatósággal dolgozhat új nagy hatékonyságú számítógépes partnere segítségével.

Ez a fejezet végigkalauzolja Önt noteszgépének számos jellemzőjén.

# **A noteszgép áttekintése**

Hadd mutassuk be részletesen az Ön új noteszgépét.

#### **Felülnézet**

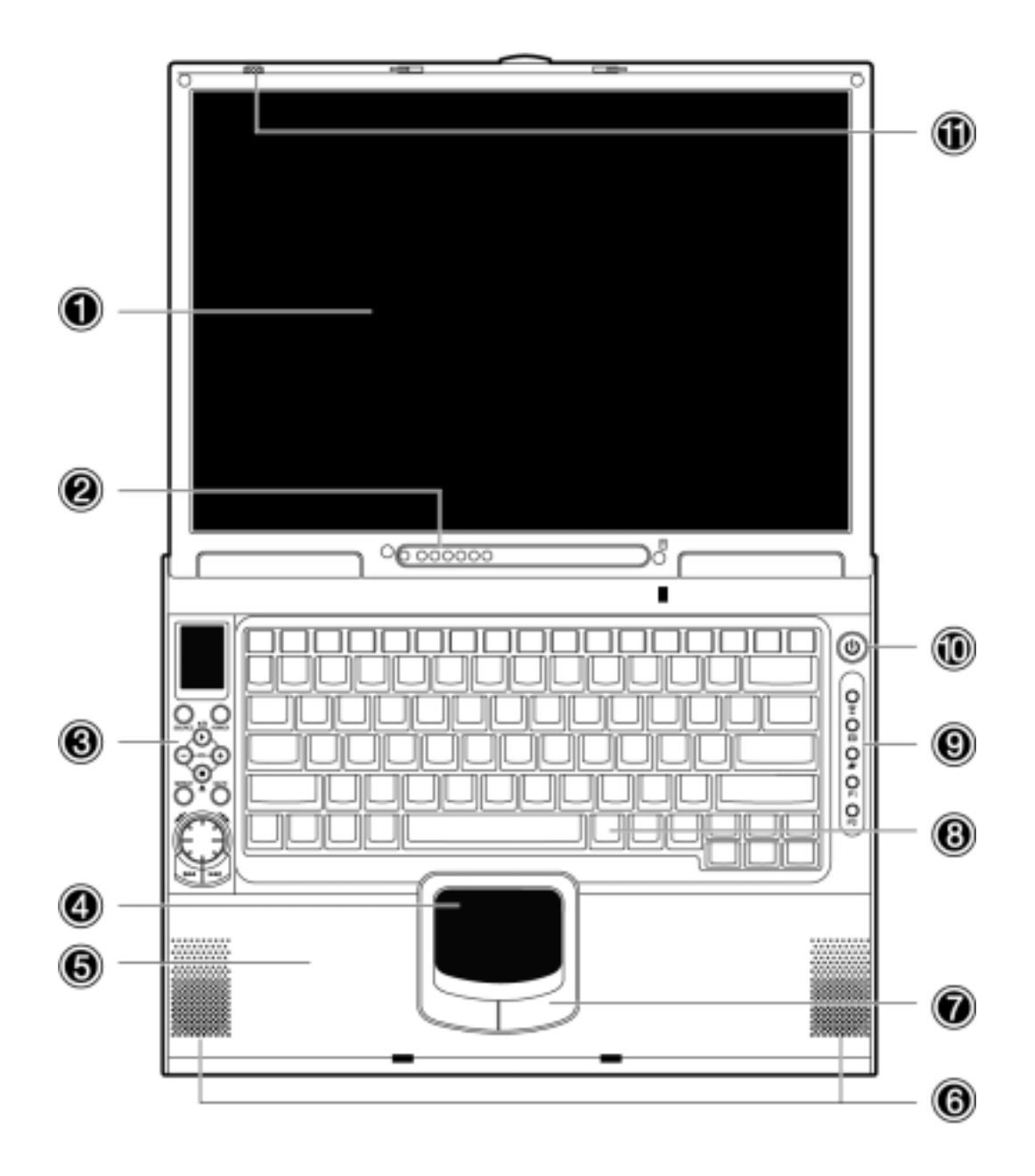

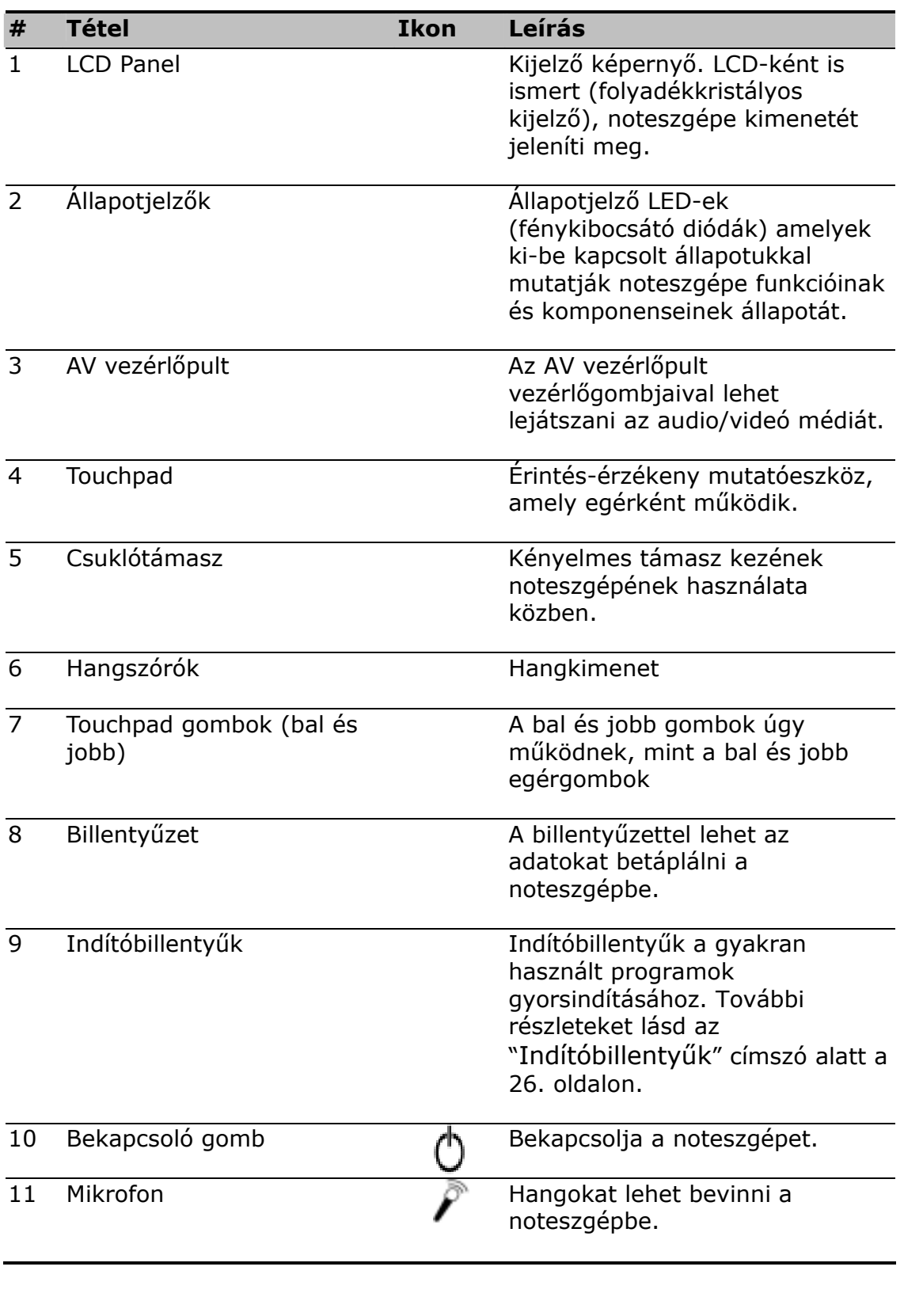

## **Elölnézet**

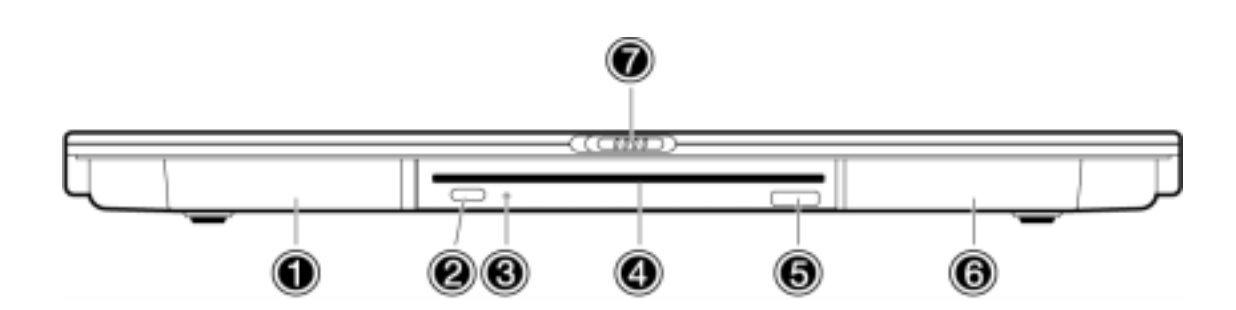

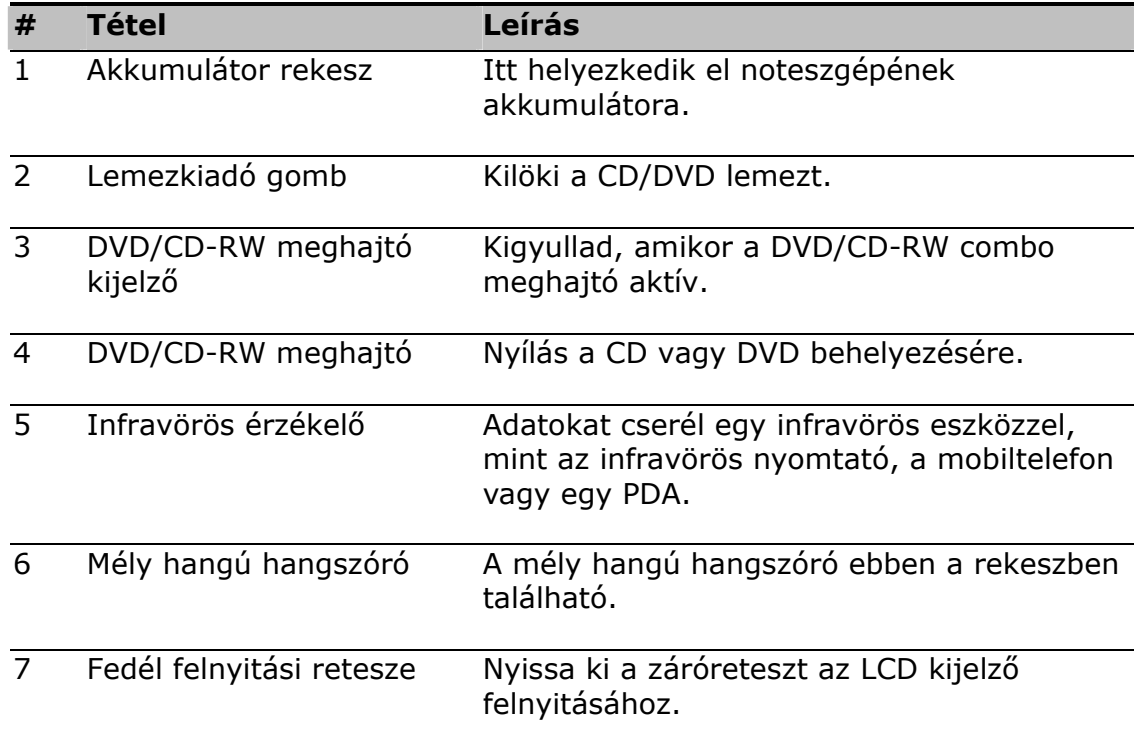

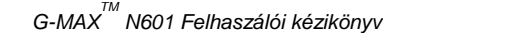

### **Baloldali nézet**

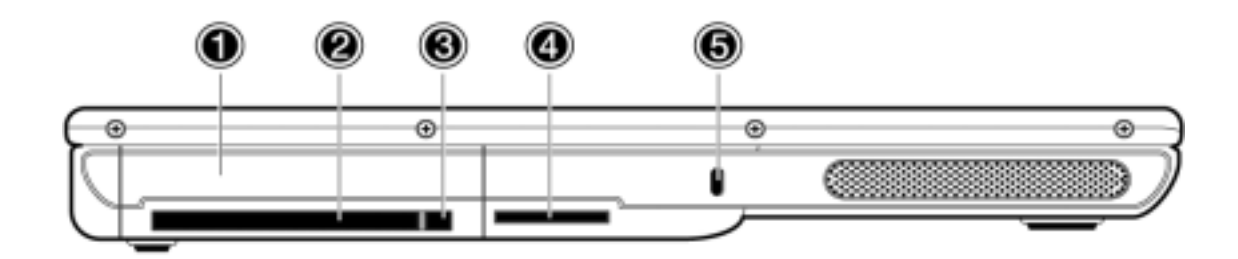

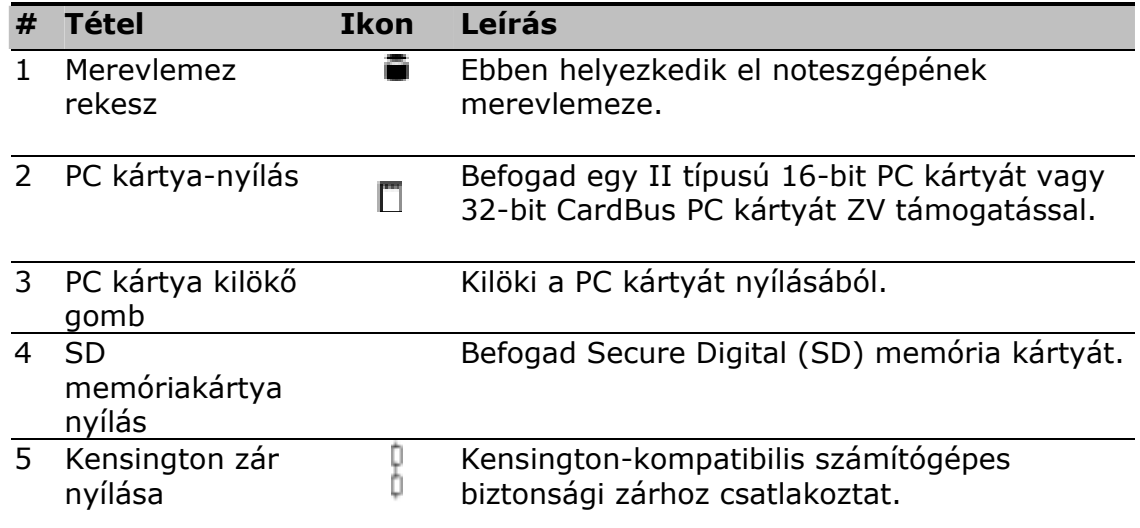

#### **Jobboldali nézet**

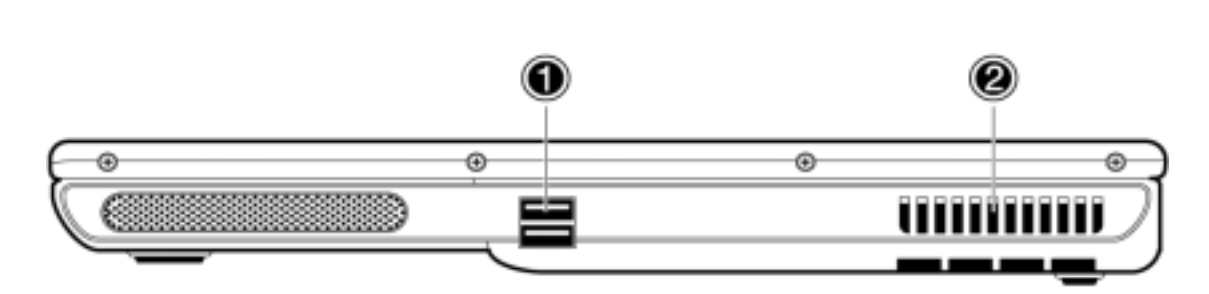

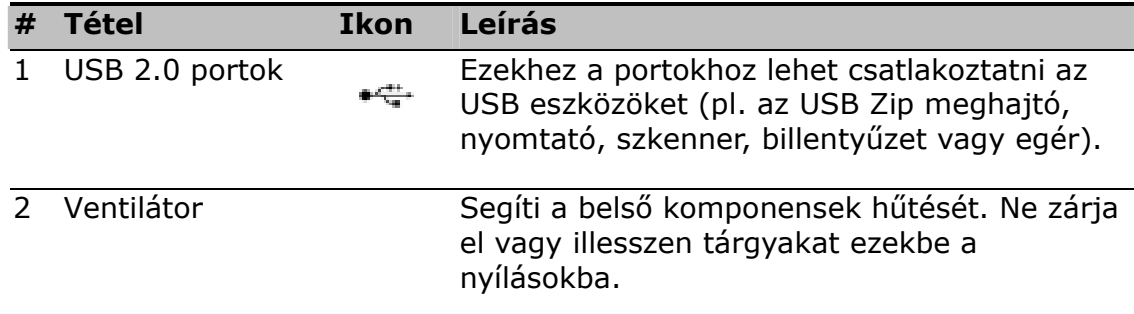

#### **Hátulnézet**

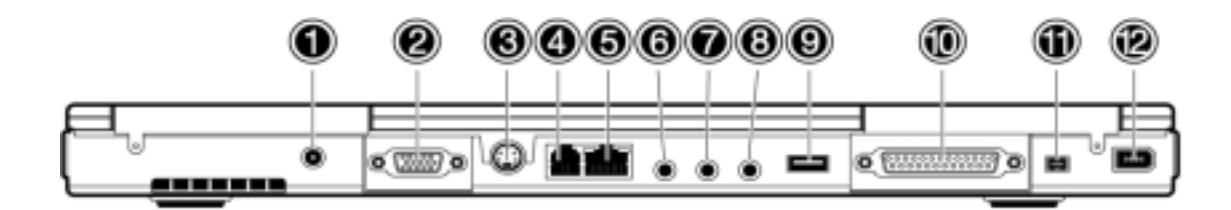

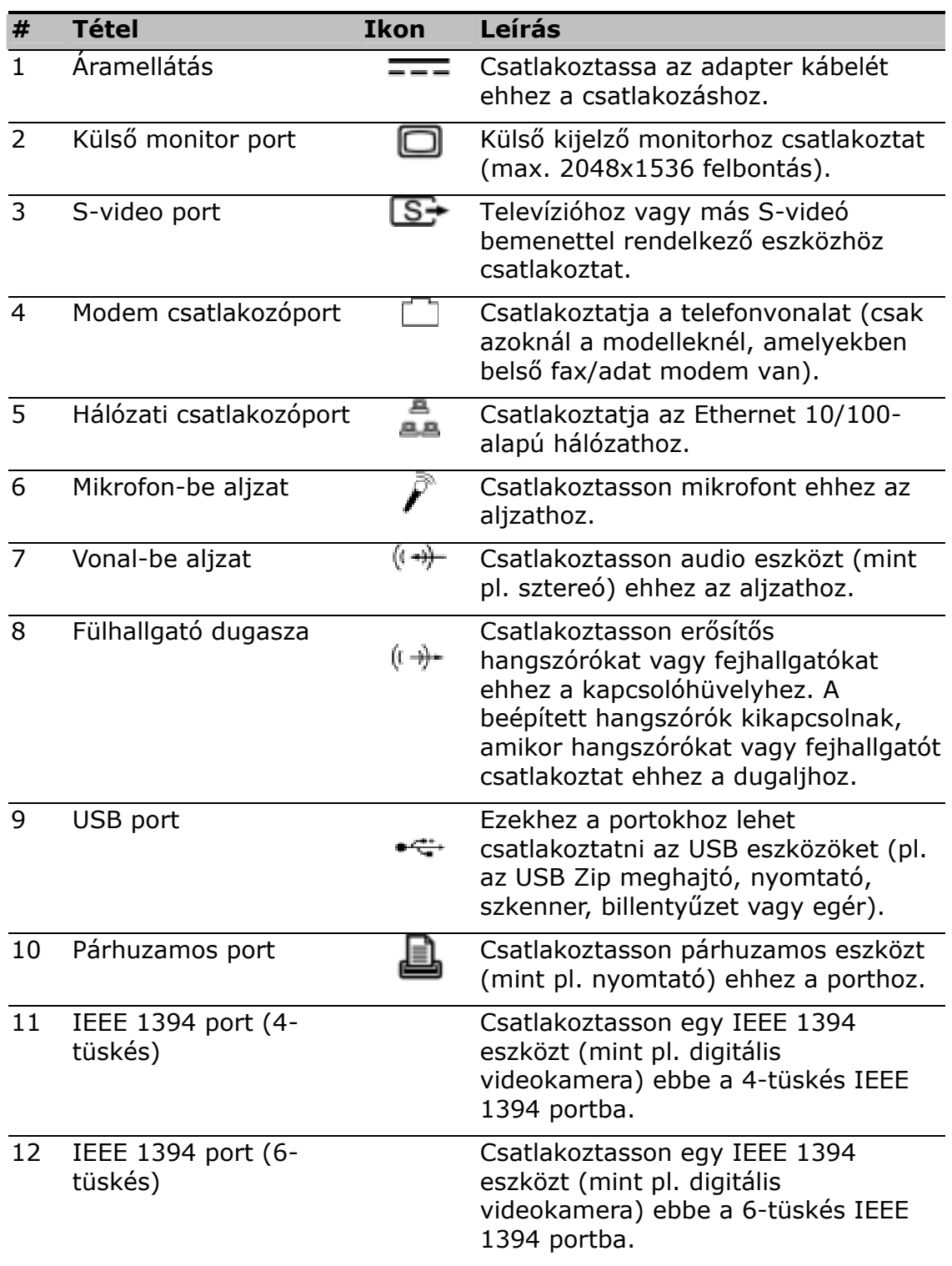

## **Alulnézet**

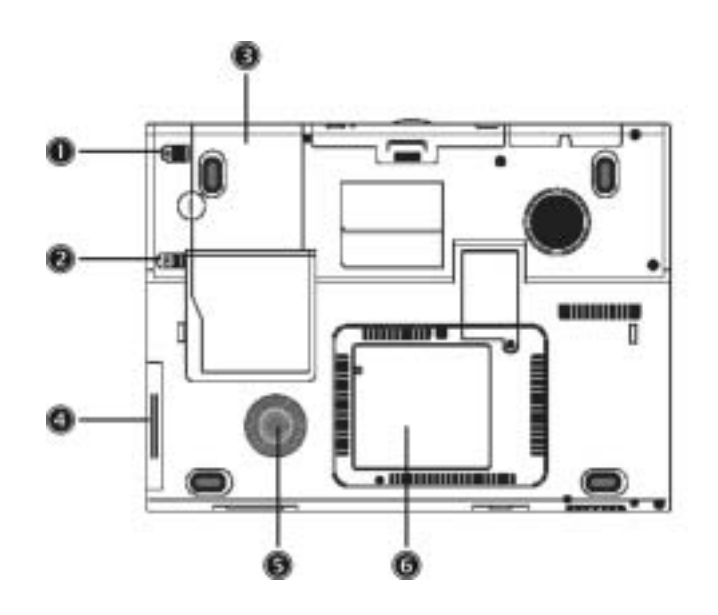

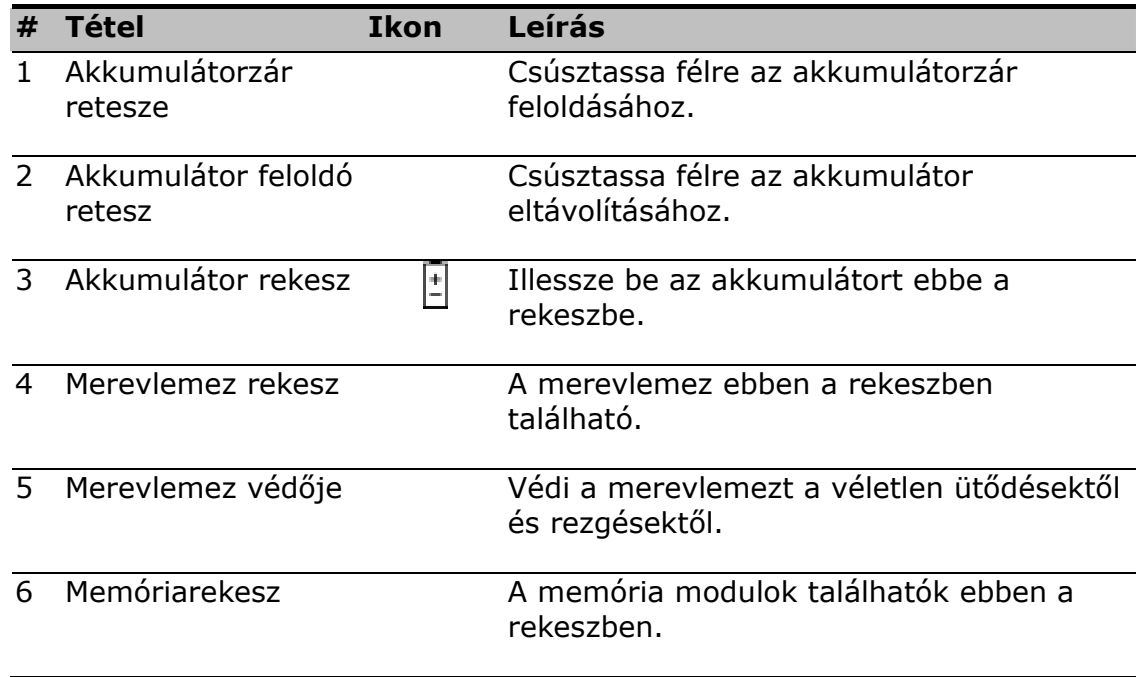

#### **Tulajdonságok**

Noteszgépének tervezésénél a felhasználó igényeit tartottuk szem előtt. Íme csak néhány a kiváló tulajdonságai közül:

#### **Teljesítmény**

- Mobile Intel® Pentium® M Processzor az Enhanced Intel® SpeedStep™ technológiával
- 1 MB (1024K) on-die L2 cache
- 15,4" 16:10 SXGA (1280x800) széles képernyőjű TFT LCD Panel
- ATI® Mobility™ Radeon™ 9600 nagy teljesítményű grafikai lapkakészlet 64MB saját memóriával
- Az alaplapon lévő memóriarésekbe max. 2048 MB memóriát lehet behelyezni két DDR-266/333 SoDIMM foglalat segítségével
- Nagy kapacitású, Enhanced-IDE merevlemez
- Lítium ionos akkumulátor
- Energiagazdálkodási rendszer
- Két kijelzős képesség
- LCD és CRT kijelző egyidejű használata
- Az LCD panel támogatja a maximum 2048x1536 felbontást virtuális asztali gépen
- A VGA monitor támogatja a felbontást maximum 2048x1536 képpontig
- Beépített TV kódoló támogatja a felbontást maximum 1024x768 képpontig

#### **Multimédia**

- AV vezérlőpult
- MP3 lejátszás SD kártyáról, merevlemezről vagy audio CD-ről kikapcsolt rendszer esetén
- Audio Codec támogatás sztereó 18-bit ADC/20-bit DAC
- AC'97 2.2 szabványnak megfelelő sztereó audio
- S/PDIF vonal-ki csatlakozó
- Fejlett audio rendszer 2 hangszóróval és egy mély hangú hangszóróval
- Beépített mikrofon
- Résbe helyezhető vagy tálca típusú DVD/CD-RW combo meghajtó
- S-video kimeneti port

#### **Csatlakozások**

- Nagy-sebességű fax/adat szoftveres V.92 modem
- Alaplapi 10/100 Mbps LAN támogatás
- Intel PRO/Vezetéknélküli 2100 (802.11b) vezetéknélküli LAN kommunikáció
- Gyors Infravörös Port (FIR)
- Három USB (Univerzális Soros Busz) 2.0 port
- Két IEEE 1394 port (egy mini és egy szokásos port)
- Opcionális 802.11g vezetéknélküli LAN

#### **Emberközpontú formatervezés és ergonómia**

- Fényes, sima és stílusos külső
- Teljes méretű billentyűzet
- Ergonómiai szempontú touchpad mutatóeszköz
- Indítóbillentyűk

#### **Bővítés**

- Bővíthető memória és merevlemez
- Secure Digital (SD) rés

#### **Kijelző**

A grafikai kijelző kiváló láthatóságot és minőséget biztosít, asztali gépnek megfelelő grafikai teljesítménnyel. Az Ön noteszgépe támogatja a széles kijelzős vékonyréteg-tranzisztoros (TFT) folyadékkristályos kijelzőt (LCD) amely maximum 16,7 millió színt tud megjeleníteni 1280x800 Super eXtended Graphics Array (SXGA) felbontással.

#### **Szimultán kijelző**

Noteszgépének tiszta körvonalú kijelzője és multimédia képességei ideálissá teszik prezentációk bemutatásához. Amennyiben kívánja, külső monitort is csatlakoztathat a prezentációk alkalmával. Az Ön noteszgépe támogatja az LCD és CRT kijelző szimultán használatát. A szimultán kijelzés lehetővé teszi a prezentáció vezérlését a noteszgépről anélkül, hogy hátat kellene fordítania a hallgatóságnak. Egyéb kijelző eszközöket is lehet csatlakoztatni, mint pl. az LCD projektor paneleket, amikor nagyobb hallgatóságnak tartanak prezentációt.

#### **Energiagazdálkodás**

Az energiagazdálkodási rendszer magában foglal egy "automatikus LCD elhalványulás" képességet, hogy az akkumulátor élettartalma érdekében automatikusan elhalványítsa az LCD kijelzőt, amikor noteszgépe akkumulátorról működik. Lásd még az "Energiagazdálkodás" címszó alatt a 49. oldalon, ahol további információ lelhető fel az energiagazdálkodás jellemzőiről.

#### **A kijelző felnyitása és lezárása**

A kijelző felnyitásához csúsztassa a kijelző fedélreteszét balra és nyissa fel a fedelet, majd döntse a nézéshez kényelmes pozícióba. Lásd "Noteszgépének csatlakoztatása" a 2. oldalon. Noteszgépe egy mikrokapcsolót használ a kijelző kikapcsolására (pl. amikor készenléti állapotba vált) az árammegtakarítás érdekében, amikor lezárja a kijelző fedelét, majd visszakapcsol, amikor ismét felnyitja azt.

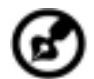

**Megjegyzés**: Amennyiben külső monitort is csatlakoztatott, noteszgépe kikapcsolja a kijelzőt, (de nem vált át a készenléti módba) amikor lecsukja a kijelző fedelét.

A kijelző fedelének lecsukásához gyengéden hajtsa azt lefelé, amíg a kijelző fedelének retesze helyére kattan.

**Figyelem**: A kijelző sérülésének elkerülése érdekében, ne csapja le a fedelet. Továbbá ne helyezzen semmilyen tárgyat sem a noteszgép tetejére, amikor a kijelző le van csukva.

# **Állapotjelzők**

Noteszgépének hét, könnyen leolvasható állapotjelzője (LED) van közvetlenül a kijelző képernyő alatt.

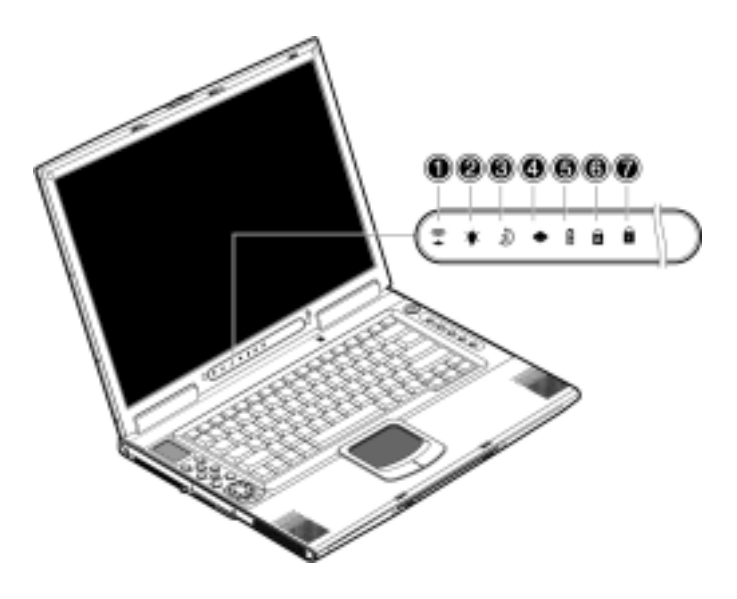

A Táp és Készenlét jelzők akkor is láthatók, amikor lecsukja a kijelző fedelét, így csukott fedéllel is megállapítható a noteszgép állapota.

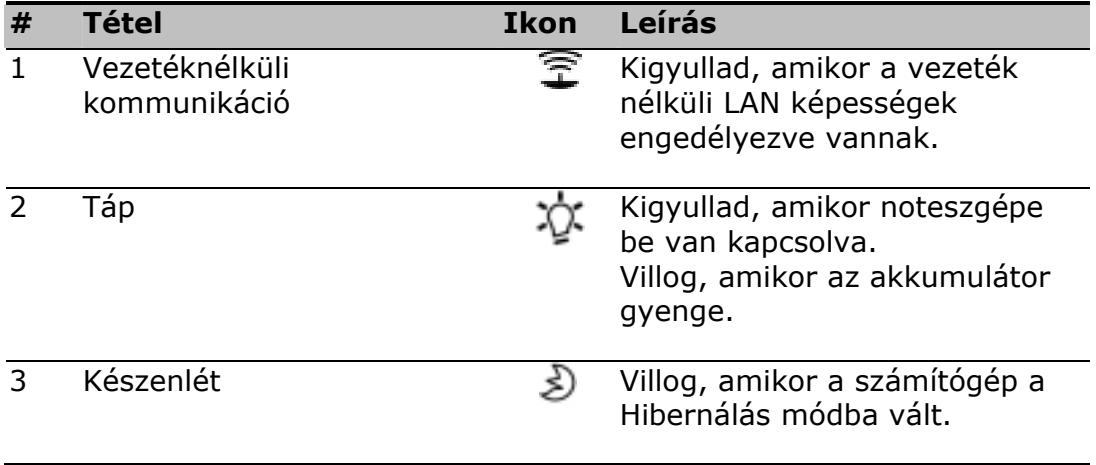

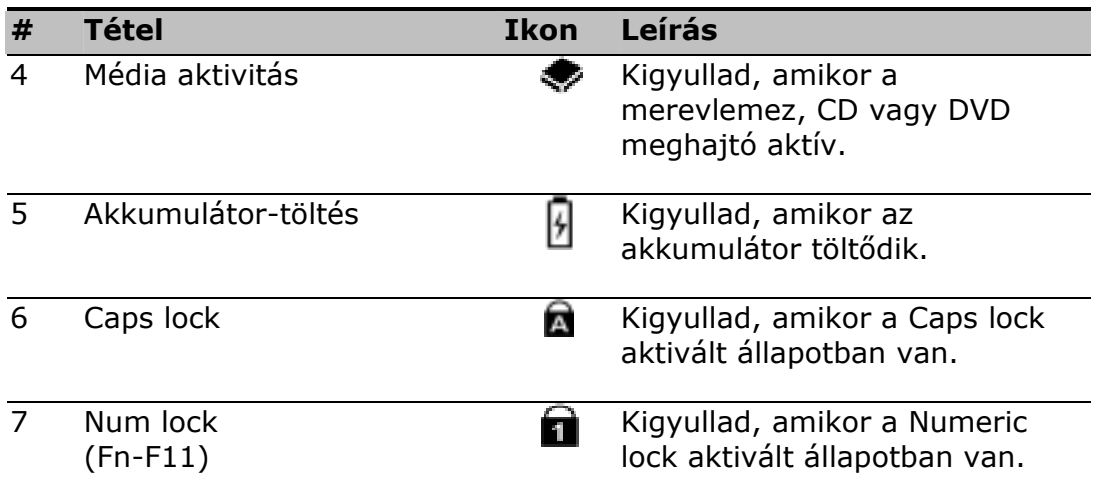

# **Billentyűzet**

A billentyűzet teljes méretű billentyűkből áll beágyazott numerikus billentyűzettel, külön kurzor billentyűkkel, két Windows billentyűvel és tizenkét funkcióbillentyűvel.

#### **Különleges billentyűk**

#### **Zár billentyűk**

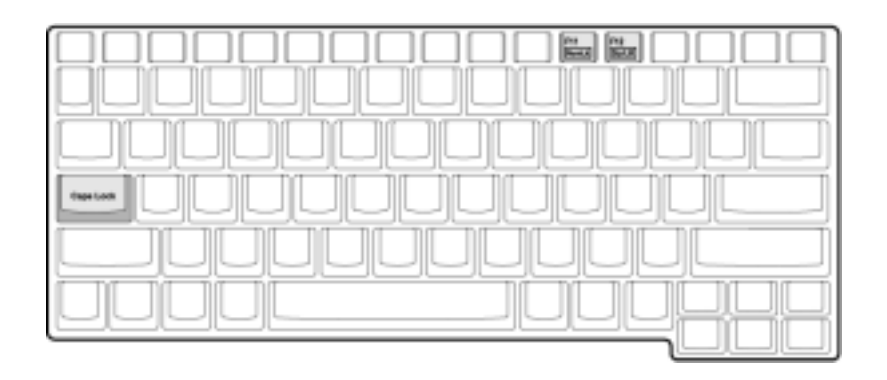

A billentyűzetnek három zárbillentyűje van, amelyeket be és ki lehet kapcsolni.

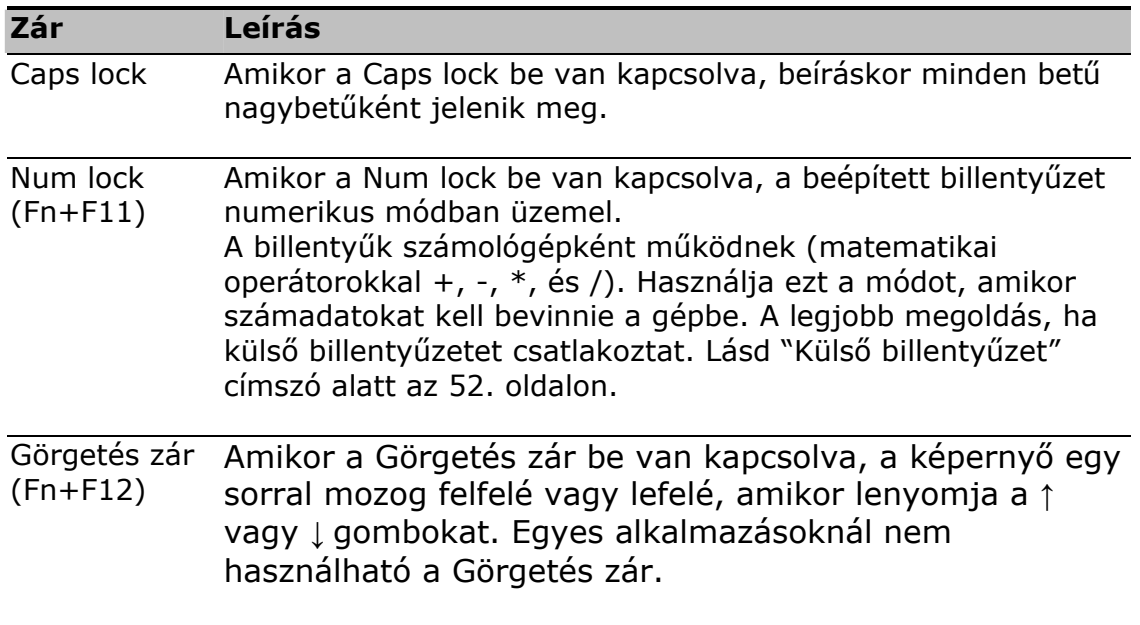

#### **Beépített számbillentyűzet**

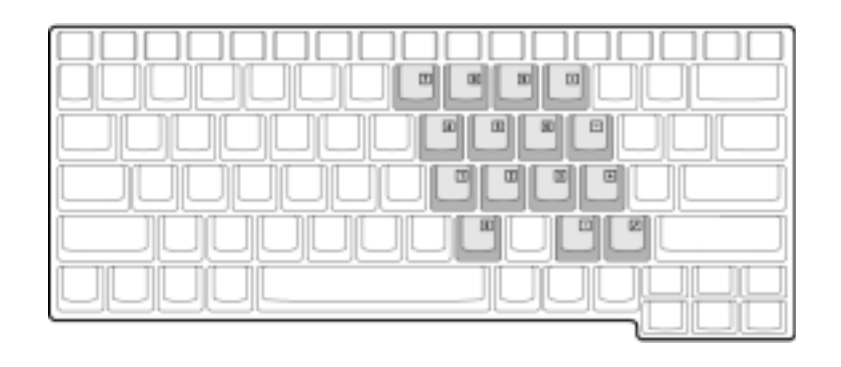

A beépített számbillentyűzet úgy működik, mint egy asztali gép számbillentyűzete. A megjeleníthető számok a billentyűk felső jobb sarkában láthatók kicsiben. A billentyűzet egyszerűségének érdekében, a kurzor vezérlőbillentyűk szimbólumait nem nyomtattuk a billentyűkre.

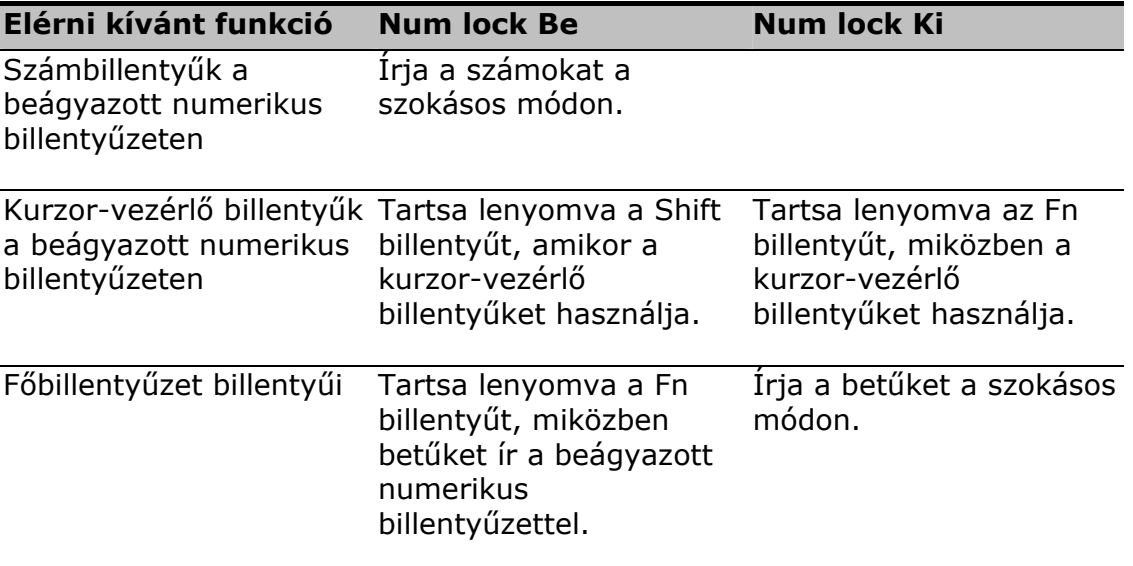

**Megjegyzés**: Amennyiben egy külső billentyűzet vagy kiegészítő billentyűzet van csatlakoztatva a noteszgéphez, a NumLock tulajdonság automatikusan átmegy a belső billentyűzetről a külső billentyűzetre vagy kiegészítő billentyűzetre.

#### **Windows billentyűk**

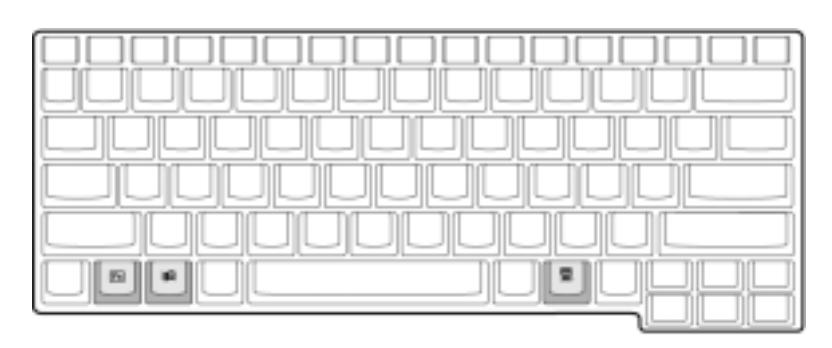

A billentyűzetnek két billentyűje van, amely Windows-specifikus fukciókra szolgál.

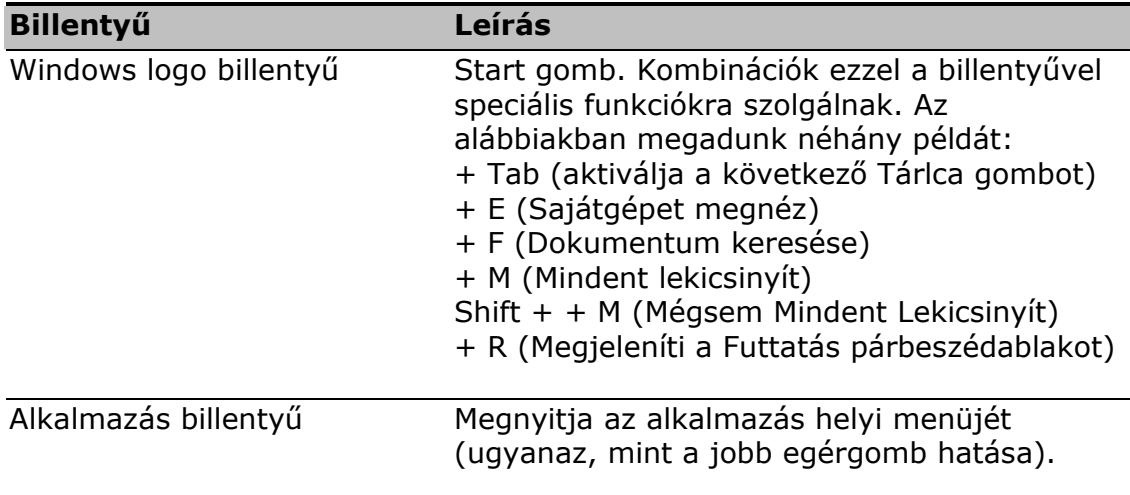

#### **Gyorsbillentyűk**

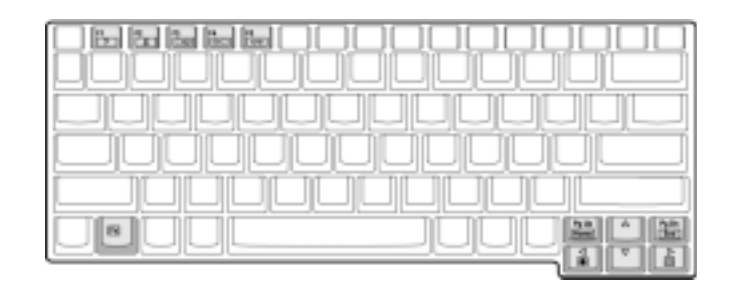

Noteszgépe gyorsbillentyűket vagy billentyűkombinációkat használ a gép legtöbb vezérlőjének eléréséhez, mint amilyenek a képernyő kontraszt és fényerő, kimeneti hangerő és BIOS setup segédprogram.

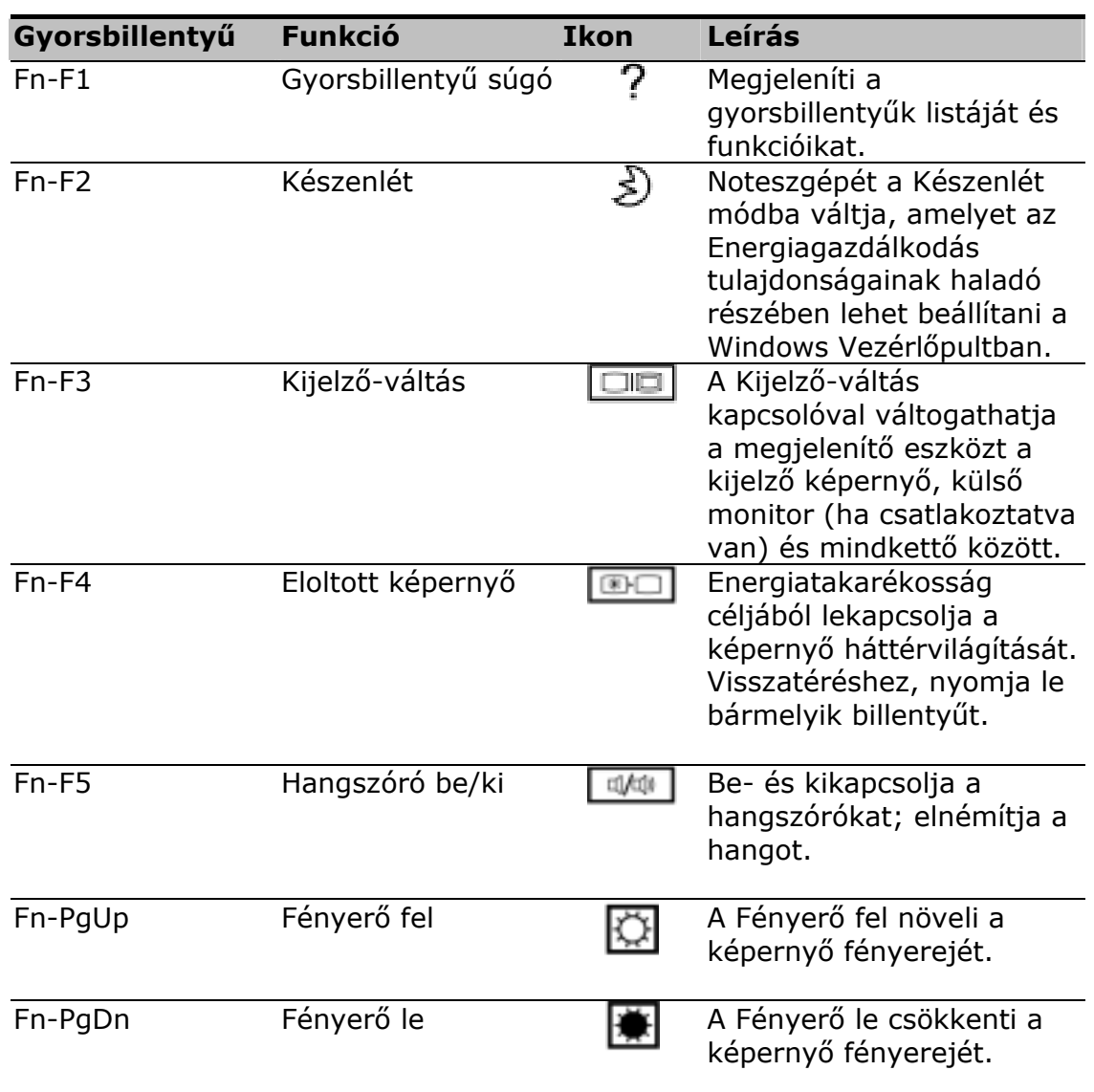

#### **Gyorsbillentyűk aktiválása**

A gyorsbillentyűk aktiválásánál, nyomja le és tartsa lenyomva a **Fn** billentyűt, mielőtt lenyomná a gyorsbillentyű-kombináció másik billentyűjét.

### **Billentyűzet ergonómia**

A billentyűzet alatt elhelyezkedő széles és ívelt tenyérpihentető ergonómiai tervezésű, hogy kényelmes pihenést biztosítson kezének gépírás közben.

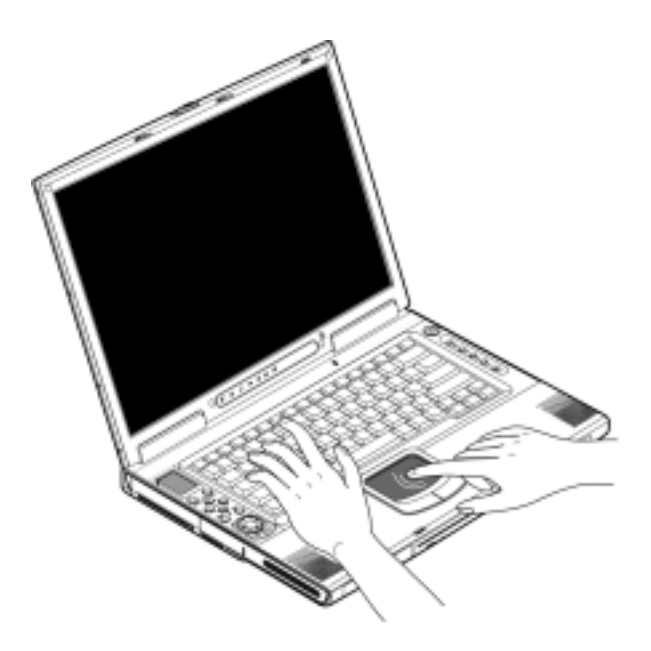

# **Touchpad**

A beépített touchpad olyan mutatóeszköz, amely érzékeli a felületén végrehajtott mozgást. Ez azt jelenti, hogy a kurzor úgy mozog, ahogy az ujját mozgatja a touchpad felületén. A tenyérpihentető közepén való elhelyezkedése optimális kényelmet és támaszt biztosít.

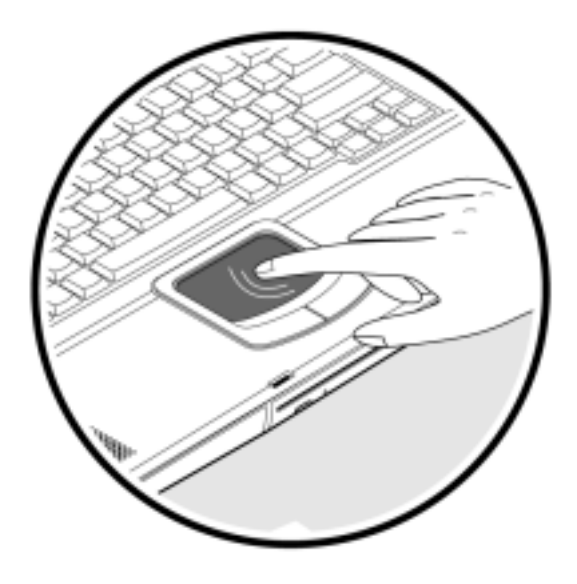

#### **Touchpad alapok**

Az alábbiakban vázoljuk a touchpad használatát:

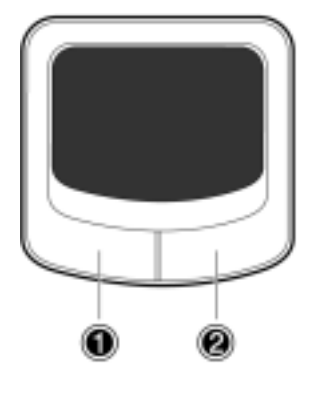

- Ujjának a touchpad felületén történő mozgatásával mozgathatja a kurzort.
- Nyomja le a bal  $\bullet$  és jobb  $\bullet$  gombokat a touchpad szélén a kiválasztási és végrehajtási funkciókhoz. Ez a két gomb hasonló az egér bal és jobb gombjához. A touchpad felületén történő koppintás hasonló eredményre vezet.

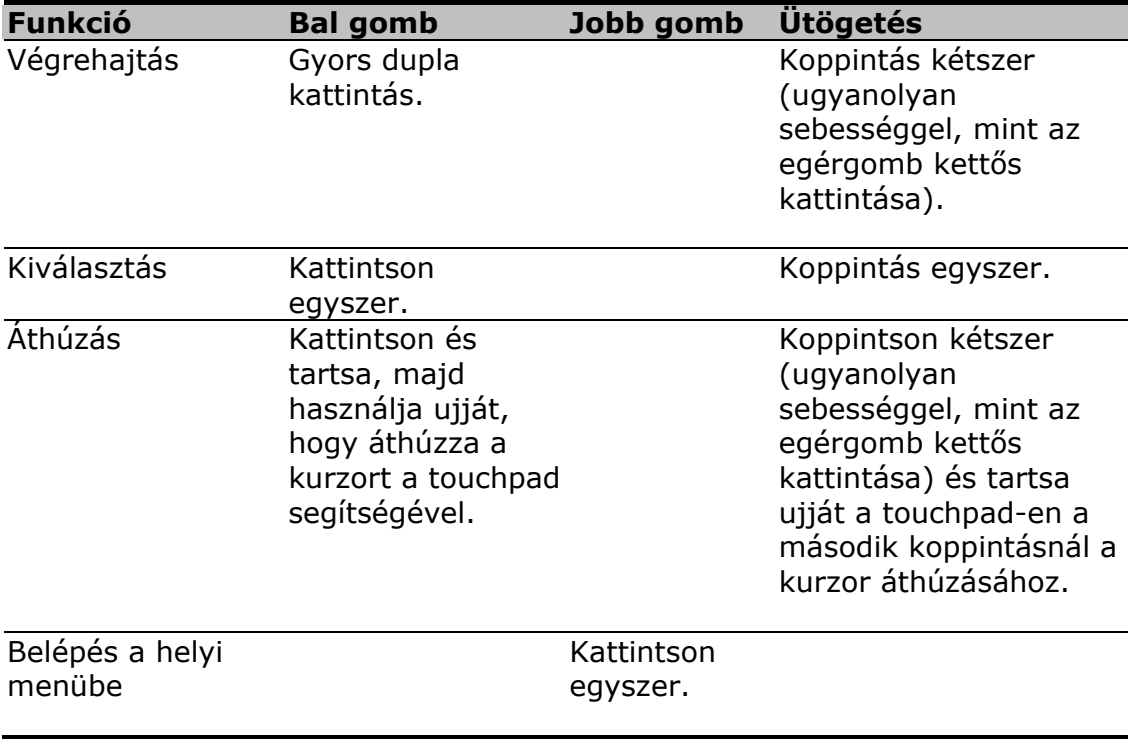

**Megjegyzés**: Tartsa ujját szárazon és tisztán, amikor a touchpad-et használja. Tartsa a touchpad-et is szárazon és tisztán. A touchpad érzékeny az ujjmozdulatokra. Ezért minél gyengédebb az érintés, annál jobb a válasz. Az erőteljesebb ütögetéstől nem lesz jobb a touchpad reagálása.

# **Indítóbillentyűk**

A billentyűzet felső részén helyezkedik el az öt indítóbillentyű (indítóbillentyűk és programozható gombok) amelyek segítségével indítani lehet a gyakran használt alkalmazásokat.

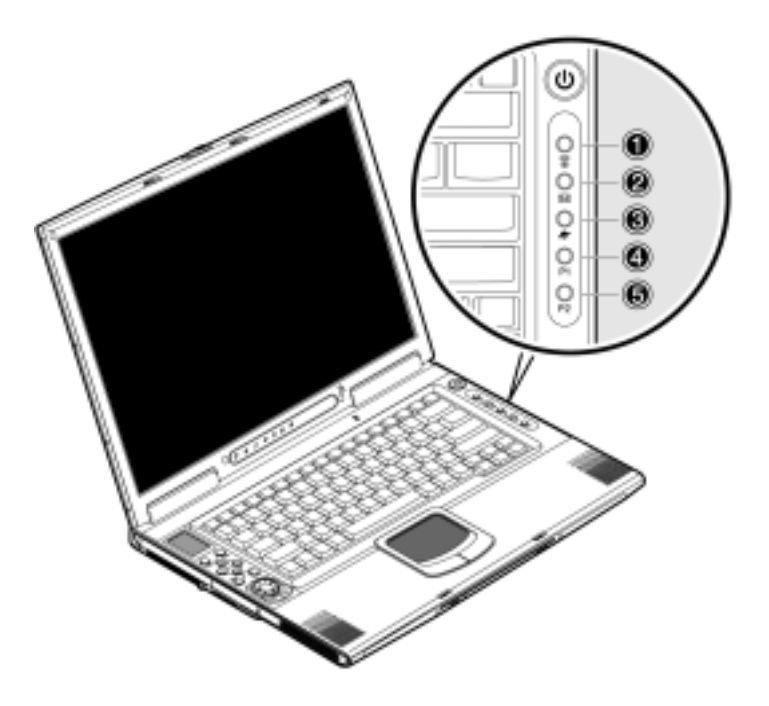

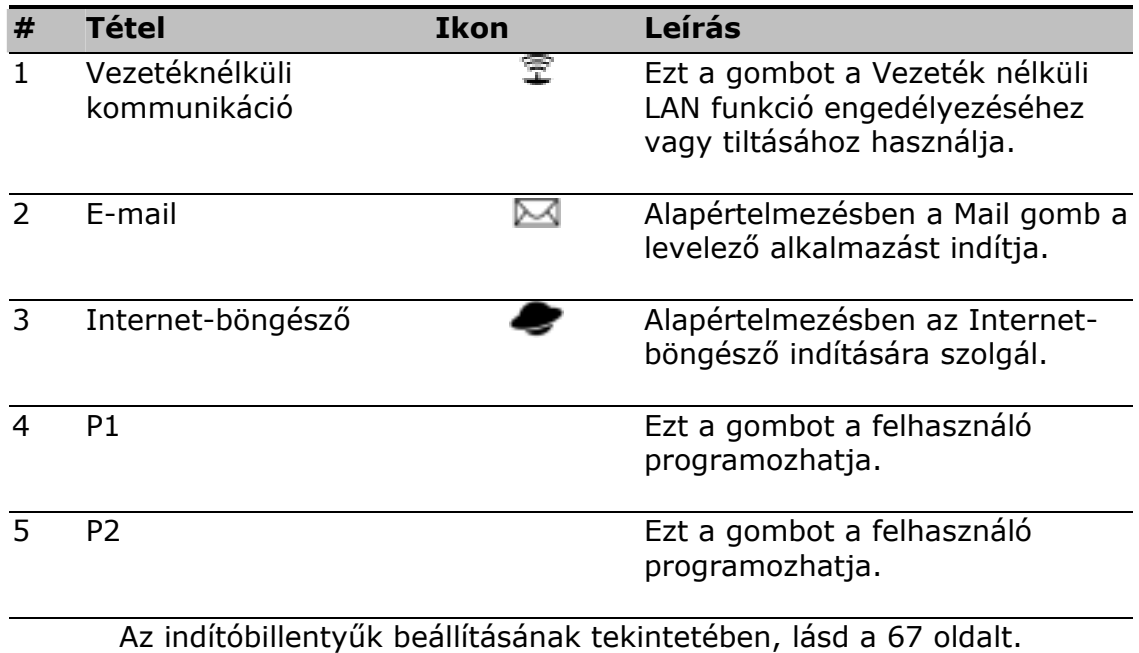
## **Tárolás**

Ez a számítógép a következő tárolási lehetőségeket biztosítja:

- Nagy kapacitású, Enhanced-IDE merevlemez
- Résbe helyezhető vagy tálca típusú DVD/CD-RW combo meghajtó
- Secure Digital (SD) rés
- Opcionális külső USB 3,5-collos hajlékonylemez meghajtó

### **Merevlemez**

A nagy kapacitású merevlemez megoldja tárolási igényeit. Itt tárolódnak a programok és adatok.

### **Optikai meghajtó**

Nagy sebességű optikai meghajtó (DVD/CD-RW combo meghajtó) amely hordozható multimédiás lehetőséget biztosít és ugyanakkor lehetővé teszi adatok CD-re írását.

### **A lemez behelyezése**

Noteszgépének nyíláson kersztül feltölthető optikai meghajtója van. A lemez behelyezéséhez az optikai meghajtóba, gyengéden nyomja a lemezt a nyílásba, és a meghajtó bekapja a lemezt és behúzza helyére.

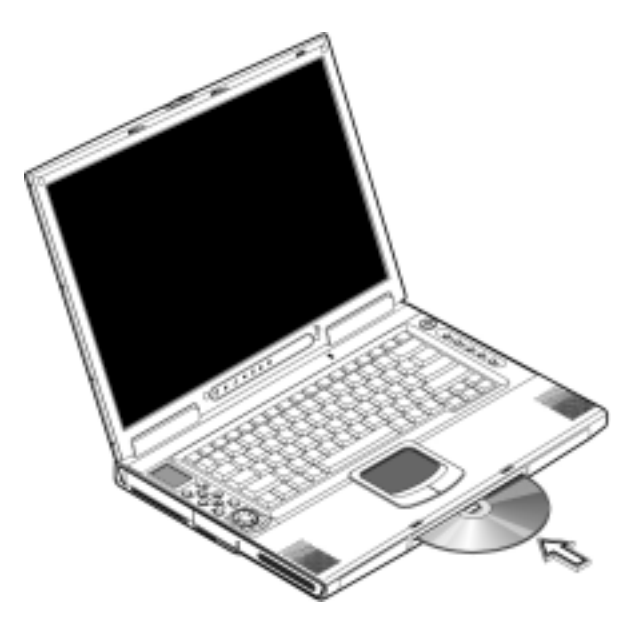

### **A lemez kilökése**

A lemez kilökéséhez a nyílásából, nyomja le a lemezkiadás gombot és várjon, amíg a meghajtó kilöki a lemezt.

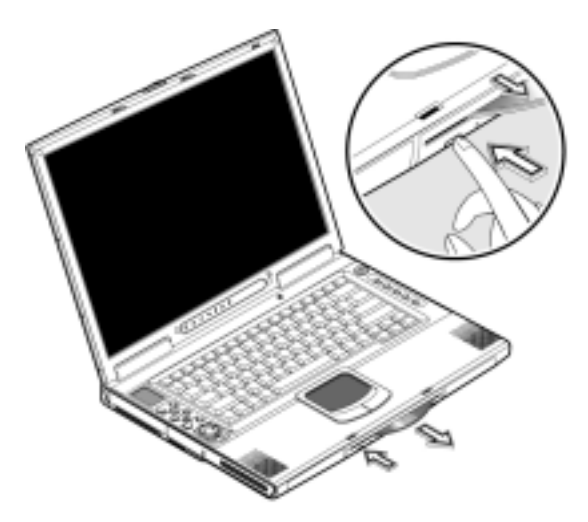

### **DVD filmek lejátszása**

DVD filmek noteszgépén való lejátszásához csak illessze be a DVD lemezt a meghajtóba, és a DVD film lejátszása automatikusan elkezdődik néhány másodperc múlva, amikor a rendszer érzékelte a DVD jelenlétét.

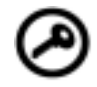

**Fontos!** Amikor először indítja be a DVD lejátszót, a program kéri a régiókódot. A DVD lemezek 6 régióra oszlanak. Miután a DVD meghajtón beállítják a régiókódot, csak a beállított régió DVD lemezeit fogja tudni lejátszani. A régiókódot maximum ötször lehet átállítani (beleértve az első beállítást), ami után az utolsó beállítás végleges marad. A merevlemez lecserélése nem módosítja a régiókódok átállításainak a számát. Lásd az alábbi táblázatot a DVD film régiókódok tekintetében.

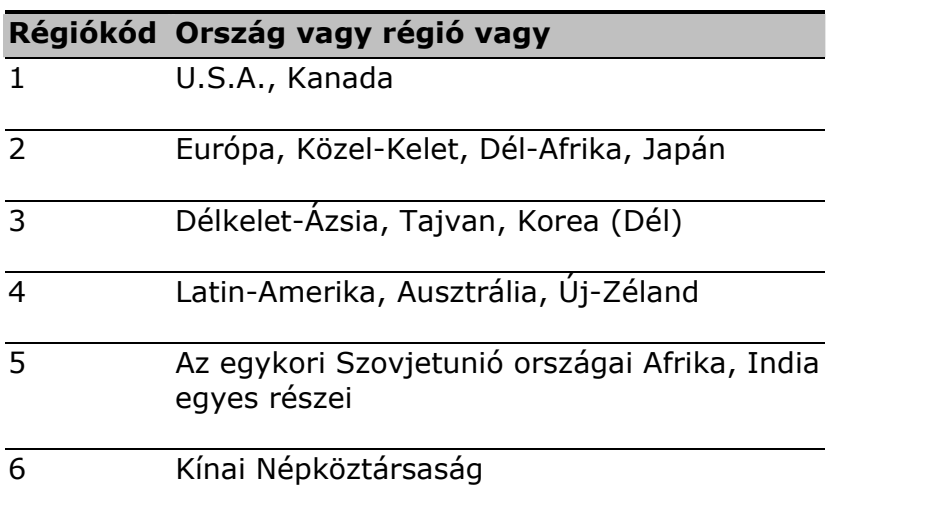

B

**Megjegyzés:** A régiókód megváltoztatásához, tegye be a másik régióból való DVD filmet a DVD-ROM meghajtóba. További tájékoztatásért, lásd az Online súgót.

...........................

## **Csatlakozási lehetőségek**

Noteszgépében olyan beépített tulajdonságok vannak, amelyek lehetővé teszik a hálózati csatlakozást és a kommunikációt más számítógépekkel.

### **Ethernet és LAN**

A beépített hálózati tulajdonság lehetővé teszi számítógépe csatlakozását egy Ethernet alapú (10/100 Mbps) hálózatra. A hálózati tulajdonság használatához csatlakoztasson egy Ethernet-kábelt a noteszgépének hálózati alizata és hálózatának megfelelő alizata közé.

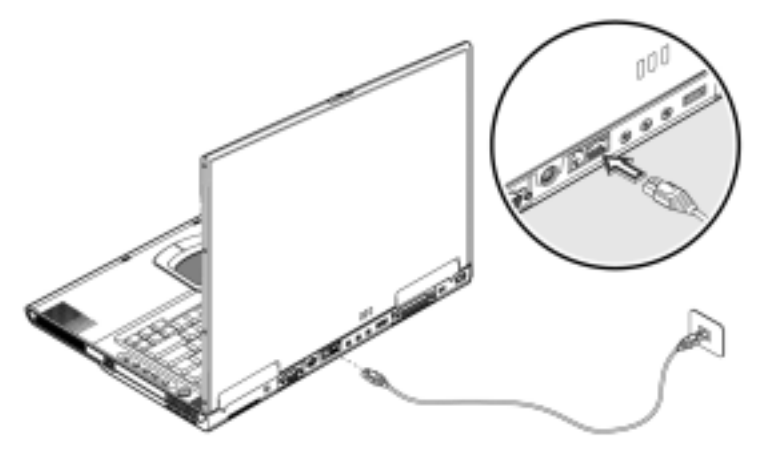

### **Fax/adat modem**

Noteszgépének beépített fax/adat modemje van (csak egyes országokban forgalmazott termékek esetében).

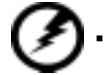

**Figyelmeztetés**: **Ez a modem port nem kompatibilis digitális (ISDN) telefonvonalakkal. Amennyiben ezt a modemet egy digitális telefonvonalhoz csatlakoztatja, tönkreteszi a modemet.** 

A fax/adat modem port használatához csatlakoztassa a telefonkábelt a modem port és a telefonaljzat közé.

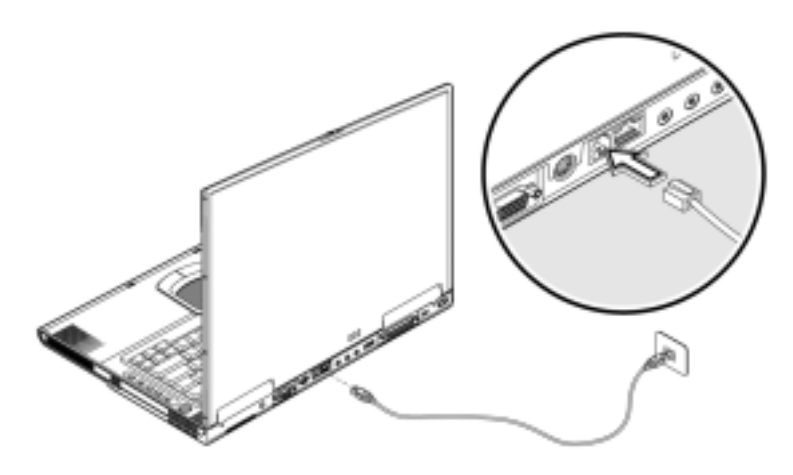

### **Vezetéknélküli kommunikáció**

Noteszgépének beépített vezeték nélküli kommunikációs tulajdonsága is van. Ez a tulajdonság lehetővé teszi az egyéb vezeték nélküli kommunikációs eszközökkel való adatcserét. A vezeték nélküli kommunikációs tulajdonságot manuálisan le lehet tiltani.

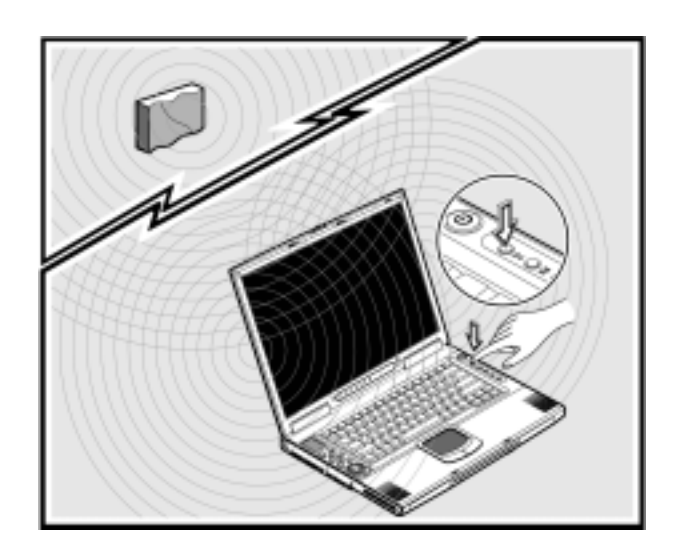

### **Gyors infravörös**

Noteszgépének gyors infravörös (FIR) portja lehetővé teszi a vezeték nélküli adatátvitelt egyéb IR-képes számítógépekkel és perifériákkal, mint pl. PDA (personal digital assistants), mobiltelefonok és infravörös nyomtatók. Az infravörös port adatokat közvetíthet maximum 4 Mb/s sebességgel egy méter távolságról. Az FIR használatához, helyezzen két IR-képes eszközt úgy, hogy IR portjaik ne legyenek távolabb egy méternél egymástól, és a bezárt szög ne legyen nagyobb mint 15 fok. Amikor a két számítógép helyzetben van, egyszerűen kezdje el szokásos módon az adatátvitelt. További részleteket lásd az adatátviteli szoftvernél.

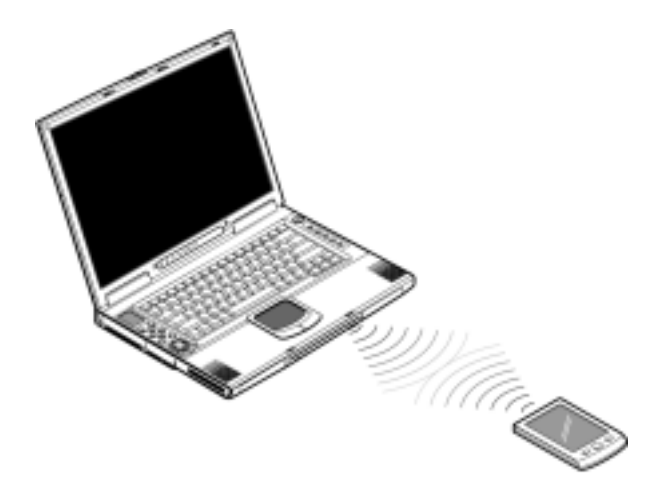

## **Audio**

Noteszgépe magában foglal egy 16-bites HIFI sztereó audiot. A hangszóró közel van a billentyűzethez, és a közvetlenül az Ön irányába terjedő hang tovább növeli a látszólagos hangerőt. Audio portok találhatók a noteszgép hátsó paneljén. A portok elhelyezését lásd a "Hátulnézet" ábrán a 11. oldalon. Lásd még "Audio eszközök" az 54. oldalon, további tájékoztatásért a külső audio eszközök csatlakoztatásának tekintetében. Noteszgépének mély hangú hangszórója van elöl. Lásd az "Elölnézet" címszó alatt a 9. oldalon a mély hangú hangszóró elhelyezését.

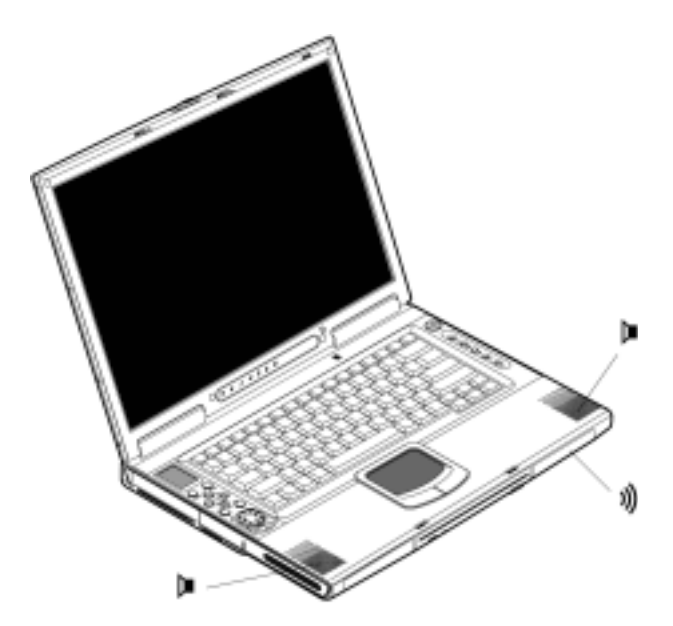

### **AV vezérlőpult**

Az AV vezérlőpult a noteszgép különleges jellemzője. Ezzel az AV vezérlőpulttal lejátszhatja a legtöbb audio/videó CD-t, DVD-t, MP3-at és SD médiát.

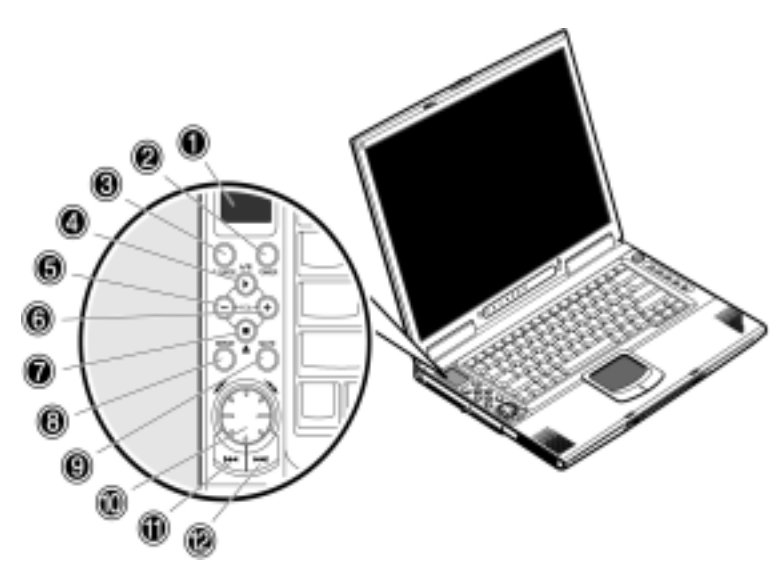

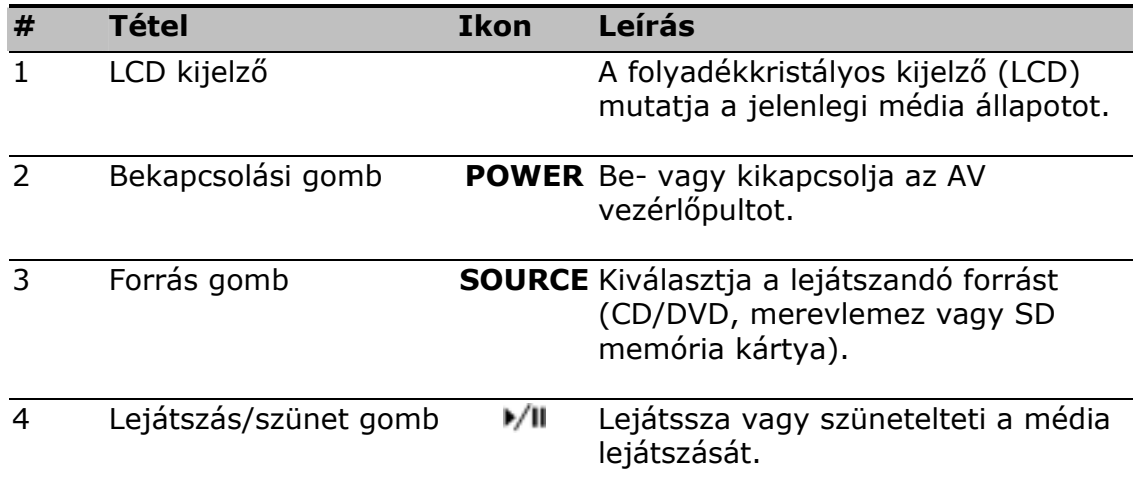

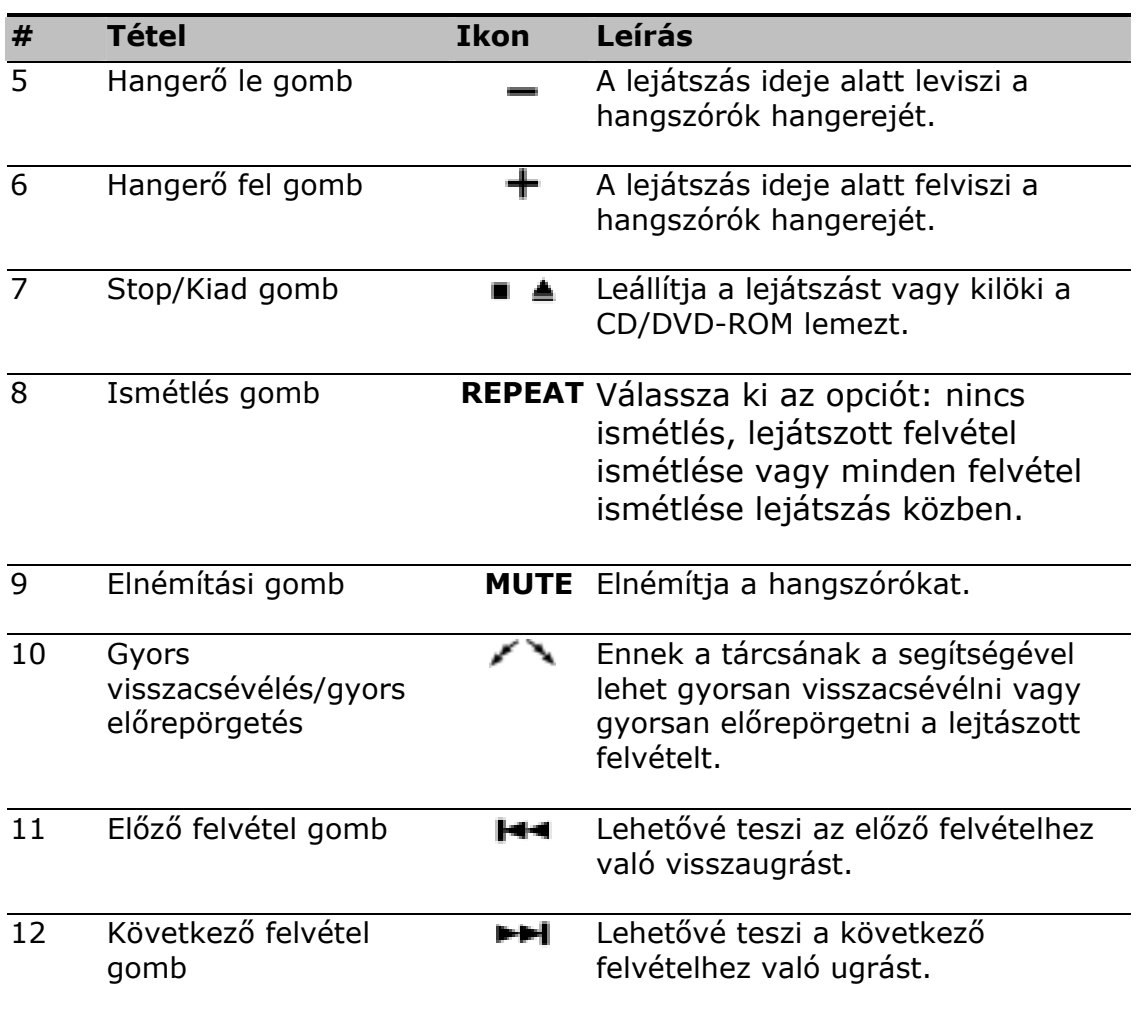

### **Az AV vezérlőpult LCD képernyő üzeneteinek megértése**

Az AV vezérlőpult LCD képernyője megjelenít minden információt, ami a noteszgépén éppen lejátszott audio/video médiával kapcsolatos.

**Kikapcsolt noteszgépen történő médialejátszás esetén az LCD kijelző az alábbiakat fogja mutatni.** 

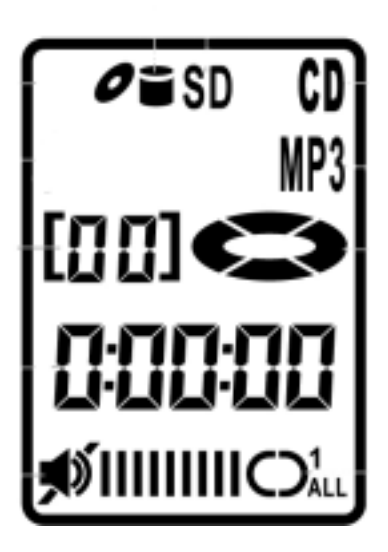

**Bekapcsolt noteszgépen történő médialejátszás esetén az LCD kijelző az alábbiakat fogja mutatni.** 

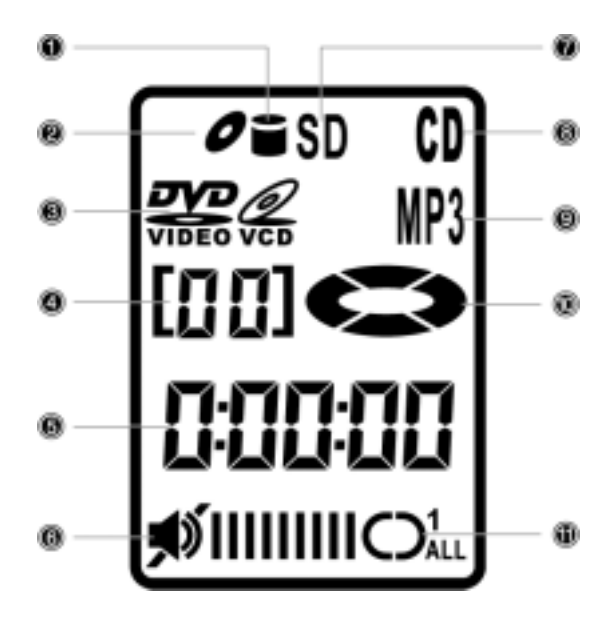

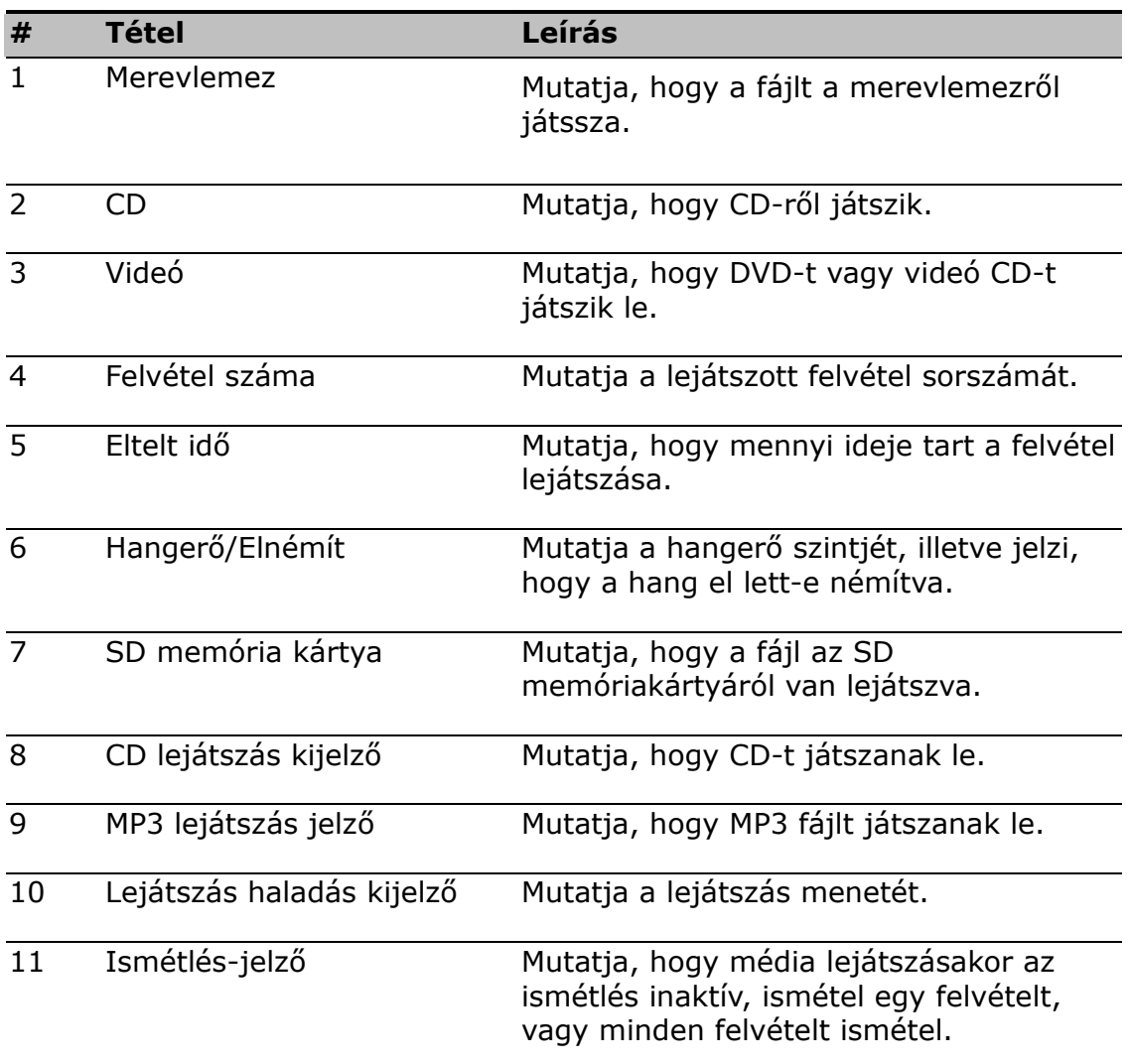

## **A zenelejátszó használata**

Az N601 AV vezérlőpultját a CD-R, DVD-R, Secure Digital memória kártyákon vagy a merevlemezen tárolt .MP3 és .WMA fájlok lejátszására lehet használni, be vagy kikapcsolt noteszgépen egyaránt. Lemezeket és SD memória kártyákat helyezhet be noteszgépébe és lejátszhatja ezeket az Audio Lejátszó vezérlőivel. Az AV vezérlőpult kézhez álló tulajdonság, amikor kikapcsolt noteszgéppel kívánja lejátszani a zenét.

### **Zenei fájlok lejátszása a kikapcsolt módban**

### **Hozzon létre egy listát a merevlemezen lévő zenei fájlokról:**

A merevlemezen tárolt zenei fájlok lejátszásához, létre kell hoznia a zenei fájlok lejátszási listáját.

- 1. Használja a Sajátgépet vagy a Windows Explorer-t a zenei fájloknak D: meghajtó bármely könyvtárába történő átmásolásához vagy áthelyezéséhez, majd indítsa el a zenei fájlok lejátszási listájának létrehozását.
- 2. Kattintson a **Start**, **Programok,** majd az **SMI Bluebird Playlist Editor** programra. A *Playlist Editor* ablak megnyílik.

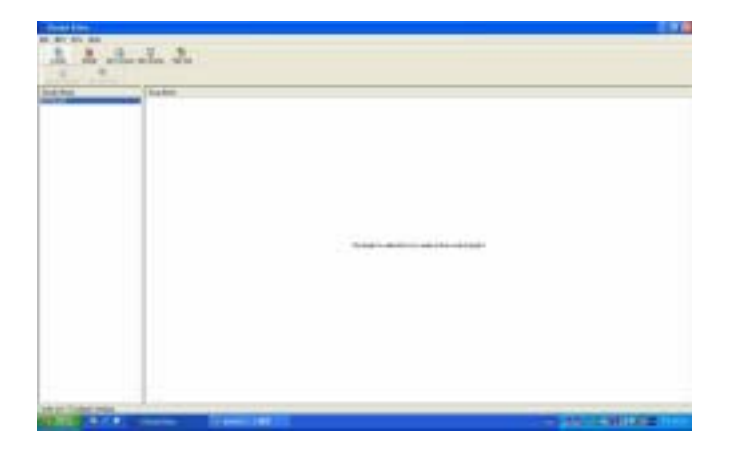

3. Kattintson a **Létrehoz** gombra. Megjelenik az új/létező megváltoztatása párbeszédablak. Írja be a lejátszási lista nevét a Lejátszási Lista Neve *(Playlist Name)* szövegbeviteli mezőbe, majd kattintson az OK-ra.

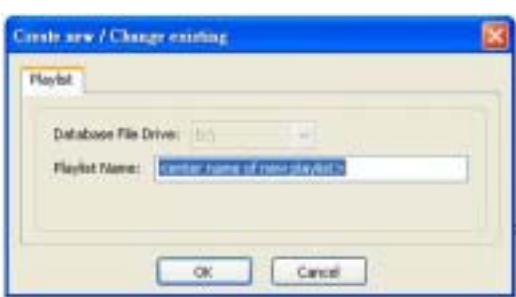

- 4. Kattintson az **Audio Hozzáadás** *(Add Audio)* gombra. Megnyílik a párbeszédablak.
- 5. Kattintson a lejátszási listához hozzáadni kívánt fájlokra (tartsa lenyomva a **Ctrl** billentyűt, amikor több fájlt választ ki), majd kattintson OK. A zenefájlok az Ének neve *(Song Name)* oszlopban fognak megjelenni.

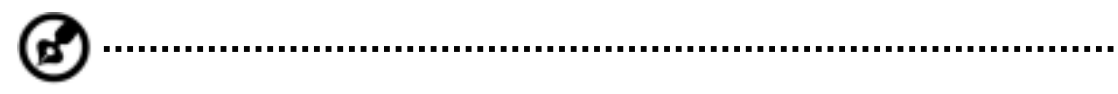

*Megjegyzés:* Amennyiben lenyomott **Ctrl** billentyűvel szelektál, nem lehet meghatározni a számok sorrendjét. A számok sorrendjének meghatározásához egyenként kell a számokat hozzáadni a lejátszási listához.

6. Amennyiben több mint egy lejátszási listája van, akkor a **Lejátszási Lista Neve** *(Playlist Name)* oszlopban szereplő legfelső listát lehet lejátszani. Amennyiben mégis másik lejátszási listát kíván lejátszani, kattintson a kívánt lejátszási listára, majd kattintson a **Jelenlegi Beállítása** *(Set Current)* gombra. A kiemelt lejátszási lista a **Lejátszási Lista Neve** oszlop tetejére kerül.

*Megjegyzés:* Az SMI Bluebird Playlist Editor az alapértelmezett lejátszási lista-szerkesztő, amely noteszgépére van gyárilag telepítve. A rendszer formattálása esetén a lejátszási lista szerkesztőprogramja elveszik. Látogassa meg a Gigabyte honlapját, ahonnan letöltheti a legfrissebb Bluebird Playlist Editor segédprogramot. A zenei fájlokat FAT32 vagy FAT16 formázott partíción kell tárolnia, hogy merevlemezről játszhassa le azokat. A lejátszási lista nem fog működni amennyiben a fájlokat NTFS formázott partíción tárolja.

### **Lejátszási lista lejátszása merevlemezről, SD memória kártyáról vagy CD-R-ról**

- 1. Amennyiben CD-R, DVD-R, vagy SD memória kártyáról szeretne lejátszani, illessze be a lemezt vagy a kártyát.
- 2. Kapcsolja ki noteszgépét.
- 3. Nyomja le a **TÁP** gombot a vezérlőpulton a zenei lejátszó beindításához.
- 4. Nyomja le **FORRÁS** gombot a zenei fájlok helyének a kiválasztásához. Amennyiben több mint egy médiafajtája van, akkor átkapcsolhat másik helyre, mint pl. "CD", "SD", vagy "HD"(a cilinder ikon  $\blacksquare$  fog megjelenni az LCD panelen). Néhány másodpercébe telhet a noteszgépnek, hogy érzékelje lemezét.
- 5. Nyomja le a **LEJÁTSZÁS** gombot zenéje lejátszásának indításához.

*Megjegyzés:* A Előre/Visszacsévelés funkciók ugyanazok, mint az Előző/Következő felvétel gombok kikapcsolt módban.

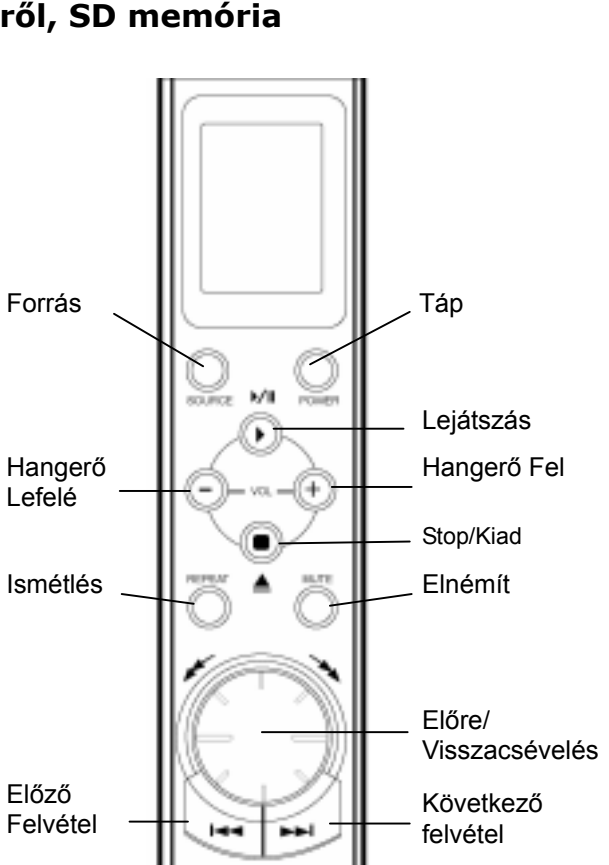

### **Zenei fájlok lejátszása bekapcsolt módban**

Használhatja az alapértelmezett médialejátszót zenéi lejátszásához, amikor a gép be van kapcsolva. Az AV vezérlőpult ilyenkor is kézhez álló lehetőséget biztosít a kedvenc felvételhez való gyors váltáshoz, a zene leállításához, vagy a hangerő állításához. A vezérlőpultot nem lehet kikapcsolni a **TÁP** gomb lenyomásával amikor a gép be van kapcsolva. A **FORRÁS** gomb, **ISMÉTLÉS** gomb, és az **Előre/Visszacsévelés** gomb a kiválasztott szoftver alkalmazás függvényében működik.

### **Hangerő beállítása**

A hangerő beállítása noteszgépén egyszerű gombnyomásokkal elvégezhető. Nyomja le a mínusz (-) gombot az AV vezérlőpulton a hangszóró hangerejének csökkentéséhez, vagy nyomja le a plusz (+) gombot hangerő növeléséhez.

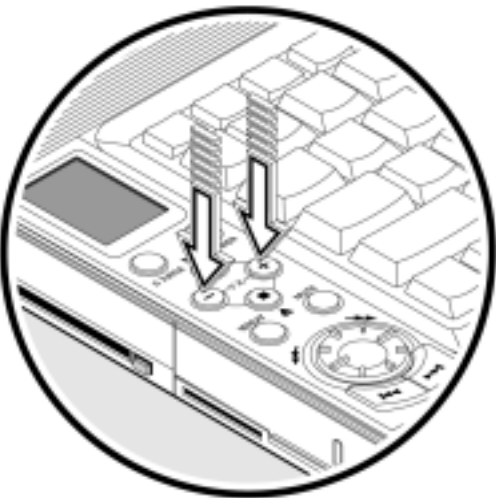

## **A számítógép védelme**

A biztonsági tulajdonságok magukban foglalnak hardveres és szoftveres zárakat — egy biztonsági csatlakozó és jelszavak formájában.

### **Biztonsági csatlakozó**

A biztonsági csatlakozó a noteszgép bal paneljén található és Kensingtonkompatibilis számítógép biztonsági zárat lehet ide csatlakoztatni.

Tekerjenek egy számítógépbiztonsági kábelzárat egy elmozdíthatatlan tárgy köré, mint pl.egy asztal vagy fogantyúzáras fiók. Illesszék be a zárat a résbe és fordítsák el a kulcsot a zár biztosításához. Léteznek zár nélküli modellek is.

### **Jelszavak**

A jelszavak védik számítógépét az illetéktelen behatolás ellen. Amikor be van állítva, senki nem tud belépni számítógépébe a helyes jelszó megadása nélkül.

Háromféle jelszót lehet megadni:

- A Beállítási jelszó *(Setup Password)* biztosítja számítógépét az ellen, hogy illetéktelenek lépjenek be és használják a BIOS Segédprogramot.
- A Bekapcsolási jelszó *(Power-on Password)* biztosítja számítógépét illetéktelen használat ellen.
- A Merevlemez jelszó *(Hard Disk Password)* védi adatait, megelőzve az illetéktelen hozzáférést merevlemezéhez.

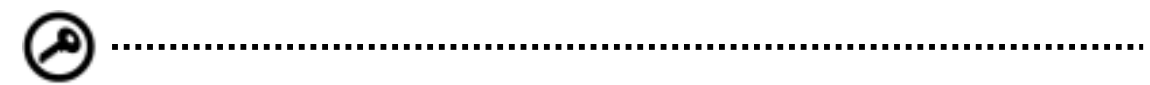

**Fontos**: Ne felejtse el a beállítási és a merevlemez jelszót! Amennyiben elfelejti jelszavát, kérjük lépjen kapcsolatba a forgalmazóval vagy egy illetékes szervizközponttal.

#### **Jelszó megadása**

A jelszót a BIOS Segédprogram segítségével lehet megadni.

# **2**

# **Üzemelés akkumulátorról**

Noteszgépe váltóáramos adapterrel vagy akkumulátorral működhet. Ez a fejezet tartalmazza a noteszgép akkumulátorról való működtetéséhez szükséges információt. Ugyancsak itt tájékoztatjuk számítógépe energiagazdálkodási lehetőségeiről.

## **Akkumulátor jellemzői**

Az akkumulátor csomag jellemzői a következők:

• Korszerű akkumulátor technológiát alkalmaz

Noteszgépe lítium-ion akkumulátor csomagot használ, amelynél nem jelentkezik a nikkel-kadmium (NiCd) akkumulátorok memóriahatási problémája. A Li-ion akkumulátorok következetesen a leghosszabb akkumulátor élettartalmat biztosítják, ami ideálissá teszi őket a sokat utazók számra.

• Gyenge akkumulátor-figyelmeztetés

Amikor az akkumulátor töltöttsége lecsökken, noteszgépének állapotjelzője szabályos időközönként felvillan. Ez tájékoztatja Önt, hogy az akkumulátor töltöttsége kritikusan alacsony és ajánlatos minden munkáját elmenteni. Ilyenkor ajánlatos feltölteni az akkumulátor csomagot.

Amikor csak lehetséges, használja az AC adaptert. Az akkumulátor hasznára válhat utazás közben, vagy ha áramszünet van. Ajánlatos tartaléknak mindenkor készenlétben tartani egy teljesen feltöltött akkumulátor csomagot.

### **Amikor először használja az akkumulátor csomagot**

Amikor először használja az akkumulátor csomagot, kövesse az alábbi lépéseket:

- 1. Csatlakoztassa az adaptert a tápcsatlakozóhoz és noteszgépéhez, és teljesen töltse fel az akkumulátort.
- 2. Bontsa a kapcsolatot az adapterrel, és teljesen merítse le az akkumulátort, mielőtt újratölti.

Ezt a műveletet csak egyszer-kétszer kell megismételnie az új akkumulátorral, vagy olyan akkumulátorral, amelyet sokáig tárolt használat nélkül. Amennyiben noteszgépét több mint két hétre eltárolja, azt ajánljuk, hogy távolítsa el az akkumulátor csomagot. A teljesen feltöltött akkumulátor kb. egy nap alatt merül le a Készenlét módban, és kb. egy hónap alatt a Hibernálás módban vagy kikapcsolt állapotban.

## ....................................

**Figyelmeztetés!** • Ne tegye ki az akkumulátort 0°C (32°F) alatti vagy 60°C (140°F) feletti hőmérsékletnek. Ez károsíthatja az akkumulátort.

### **Az akkumulátor telepítése és eltávolítása**

**Fontos!** Mielőtt eltávolítja az akkumulátort, bizonyosodjon meg róla, hogy AC adapter csatlakozik noteszgépéhez; egyéb esetben, kapcsolja ki noteszgépét.

#### **Az akkumulátor csomag telepítése:**

Illessze be szögben az akkumulátort  $\bullet$ ; gyengéden nyomja be az akkumulátort @ amíg helyére kattan. Ezután csúsztassa a zár/kinyit reteszt a zárt helyzetbe <sup>®</sup>.

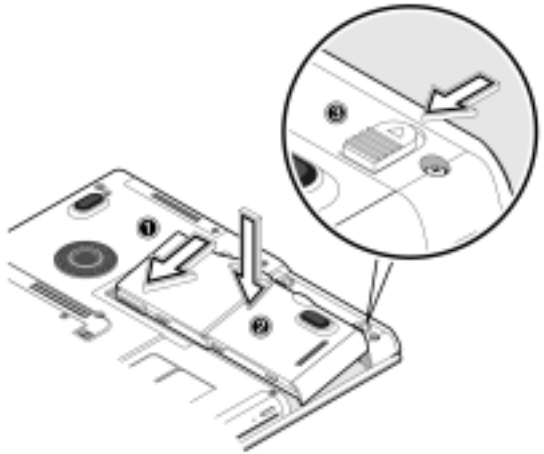

### **Az akkumulátor eltávolításához:**

Csúsztassa a zár/kinyit reteszt a nyitott helyzetbe  $\bullet$ ; csúsztassa el és tartsa meg az akkumulátor feloldó reteszét <sup>o</sup>; távolítsa el az akkumulátort az akkumulátorcsomagba beépített nyílás segítségével<sup>®</sup>.

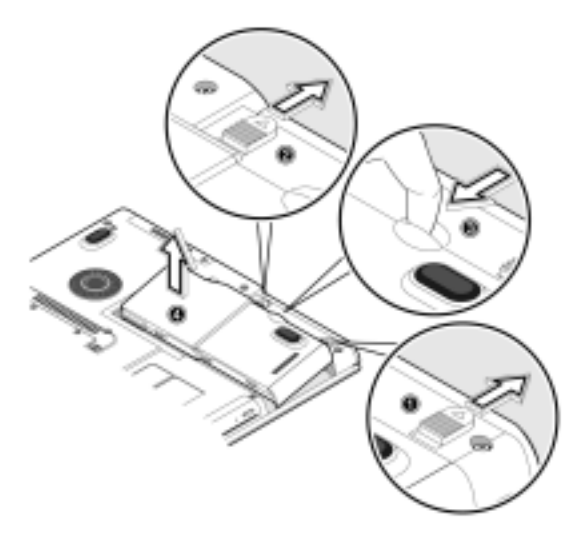

### **Az akkumulátor feltöltése**

Az akkumulátor feltöltéséhez telepítse az akkumulátort és csatlakoztassa az AC adaptert noteszgépéhez és egy elektromos aljzathoz.

### **Töltési módok**

Az adapter két töltési móddal rendelkezik:

• Gyorstöltés

Noteszgépe gyorstöltést használ, amikor a gép ki van kapcsolva, és csatlakoztatva van hozzá egy feszültség alatt lévő AC adapter. A gyorstöltés módban egy teljesen lemerült akkumulátor 95%-ra feltöltődik mintegy 1,5 óra alatt.

• Használat közbeni töltési mód

Amikor noteszgépe használatban van, és az AC adapter csatlakoztatva van az aljzatba, akkor noteszgépe feltölti az akkumulátort is, amennyiben az telepítve van. Ebben a módban hosszabb ideig tart az akkumulátor feltöltése, mint a gyorstöltési módban. A használat közbeni töltési módban egy teljesen lemerült akkumulátor 95%-ra feltöltődik mintegy 4 óra alatt.

## ........................

**Megjegyzés**: Azt javasoljuk, hogy a nap végén töltse fel az akkumulátort, utazás előtti éjjelen pedig hagyja töltés alatt. Ezzel egy teljesen feltöltött akkumulátort biztosít magának a következő munkanapra.

#### **Az akkumulátor töltöttségi szintjének ellenőrzése**

A Windows akkumulátortöltöttség-mérő mutatja a töltöttségi szintet. Egyszerűen helyezze az egérmutatót az akkumulátortöltöttség-mérő (vagy AC dugasz) ikonra a tálcán, és látni fogja az akkumulátor jelenlegi töltöttségi szintjét.

#### **Az akkumulátor élettartalmának optimalizálása**

Ebben a részben megmagyarázzuk, hogy miként lehet a legtöbbet kihozni az akkumulátorból. Az akkumulátor élettartalmának optimalizálása meghosszabítja a töltés/újratöltés ciklusokat és javítja az újratöltés hatékonyságát. Az akkumulátor teljesítményének maximalizálása érdekében, kérjük, fogadja meg a következő tanácsokat:

- Vásároljon egy többlet akkumulátorcsomagot.
- Amikor csak lehetséges, használja az AC adaptert, és az akkumulátort csak utazás közben vegye igénybe.
- Tárolja noteszgépében az akkumulátort akkor is, amikor AC adapterrel dolgozik. A folyamatos csepptöltés karbantartja az akkumulátor töltöttségi szintjét és kizárja az akkumulátor önkisülését. A használat közbeni töltés is tölti az akkumulátort.
- Lökje ki a PC kártyát a kártyanyílásából, amikor nincsen használatban,

mivel a PC kártya áramot fogyaszt. Lásd a "Kártya kilökése" címszó alatt az 56. oldalon.

- Tárolja az akkumulátort hűvös, száraz helyen. Az akkumulátorok ajánlott tárolási hőmérséklete 10-30 ˚C. Minél magasabb a tárolási hőmérséklet, annál hamarabb következik be az akkumulátor önkisülése.
- Rendeltetésszerű használat esetén az akkumulátorokat mintegy 400x lehet újratölteni. A túlzott újratöltés rövidíti az akkumulátor élettartalmát.
- Viselje gondját az akkumulátornak és az AC adapternek. Lásd a "Kezelés és karbantartás" címszó alatt az előszó 4. oldalán.

#### **Gyenge akkumulátor figyelmeztetés**

Nem kell aggódna a gyenge akkumulátor miatt, amíg az AC adaptert használja. Mindezenáltal, amikor noteszgépét akkumulátorról működteti, figyeljen a kijelzőn lévő töltöttségi szint jelzőjére. Alacsony töltöttségű akkumulátor esetében a Táp állapotjelző LED villog, mindaddig, amíg az akkumulátor teljesen lemerül.

**Figyelmeztetés!** A lehető legrövidebb időn belül csatlakoztassa az AC adaptert a noteszgépéhez. Adatvesztés következik be, amikor a számítógép áramellátása megszakad a Készenlét módban.

A következő táblázatban összefoglaltuk a javasolt lépéseket, amelyeket lemerülő akkumulátor esetében kell tenni.

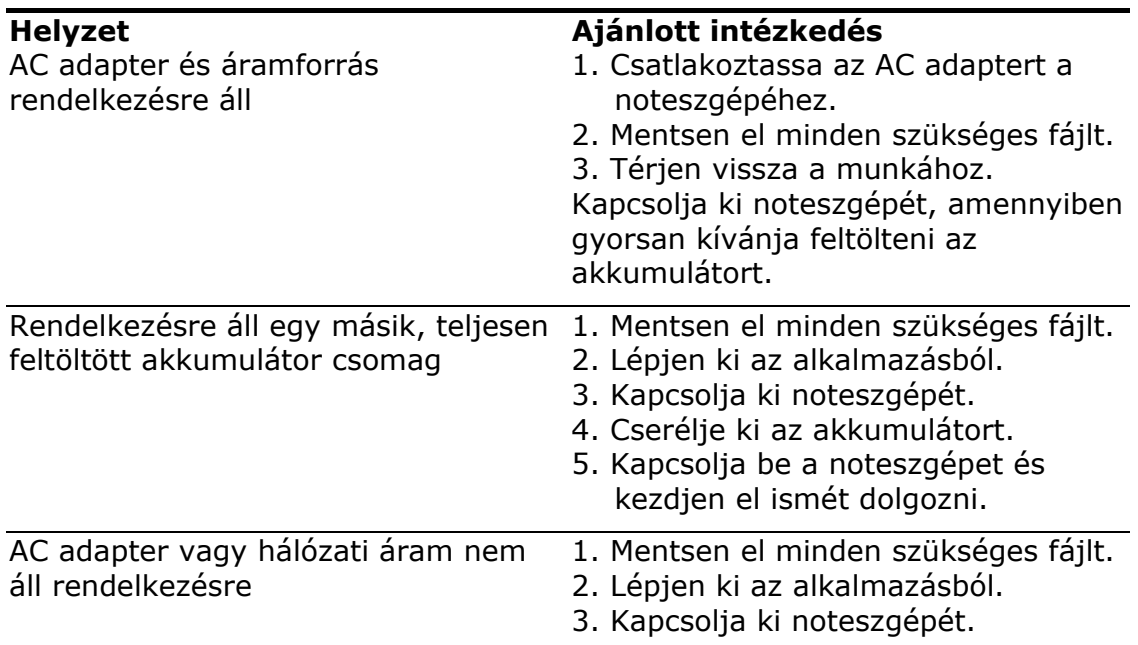

## **Energiagazdálkodás**

Noteszgépében beépített energiagazdálkodási egység van, amely figyeli a rendszer aktivitását. A rendszer aktivitása alatt a következő eszközök legalább egyikének aktivitását értjük: billentyűzet, egér, floppy meghajtó, merevlemez, a soros és párhuzamos portra csatlakoztatott perifériák és a videó memória. Amenyiben nem észlelhető aktivitás bizonyos ideig (inaktivitási időtúllépés), noteszgépük energiamegtakarítás céljából leállítja ezen eszközök némelyikét vagy minden eszközt.

Noteszgépe az ACPI rendszert támogató energiagazdálkodási sémát alkalmaz, amely egyidőben lehetővé teszi az optimális energiagazdálkodást és a maximális teljesítményt. A Windows kezel minden energiagazdálkodási sémát noteszgépe számára.

### **Haladó Konfiguráció és Táp Interfész (ACPI)**

A Haladó Konfiguráció és Táp Interfész (ACPI) olyan energiagazdálkodási specifikáció, amelyet közösen fejlesztettek ki a Compaq/ Intel/ Microsoft/ Phoenix/ Toshiba cégek. Az ACPI lehetővé teszi a Windows számára, hogy vezérelje a noteszgéphez csatlakoztatott összes eszköz áramellátását. Az ACPI-jal a Windows kikapcsolhat perifériás eszközöket, amikor nincsenek használatban, s ezzel energia takarítható meg.

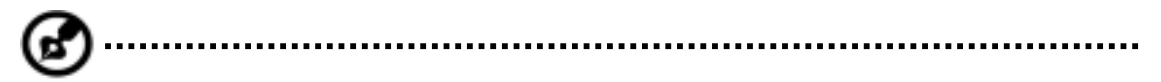

**Megjegyzés**: Azt ajánljuk, hogy engedélyezze az energiagazdálkodást, mivel ezzel meghosszabbítja akkumulátorának élettartalmát. Lásd a Windows súgót további részletekért.

# **3**

## **Perifériák és opciók**

Az Ön noteszgépe kiválóan bővíthető beépített portjainak és csatlakozóinak köszönhetően. Ez a fejezet leírja, hogy miként csatlakoztasson perifériákat, és hogy milyen hardver opciók vannak számítógépe könnyebb használatának érdekében.

Amikor perifériákat csatlakoztat, olvassa el a perifériákhoz mellékelt kézikönyv üzemeltetési utasításait.

Ezen és további opciók legtöbbje beszerezhető közvetlenül a hivatalos kereskedőktől.

Ez a fejezet tartalmaz még egy részt a kulcsfontosságú komponensek frissítéséről. A kulcsfontosságú komponensek fejleszthetősége lehetővé teszi, hogy noteszgépe lépést tartson a legújabb technológiával.

## **Külső monitor**

Külső monitort lehet csatlakoztatni a CRT portra. További tájékoztatásért, olvassa el a monitor kézikönyvét.

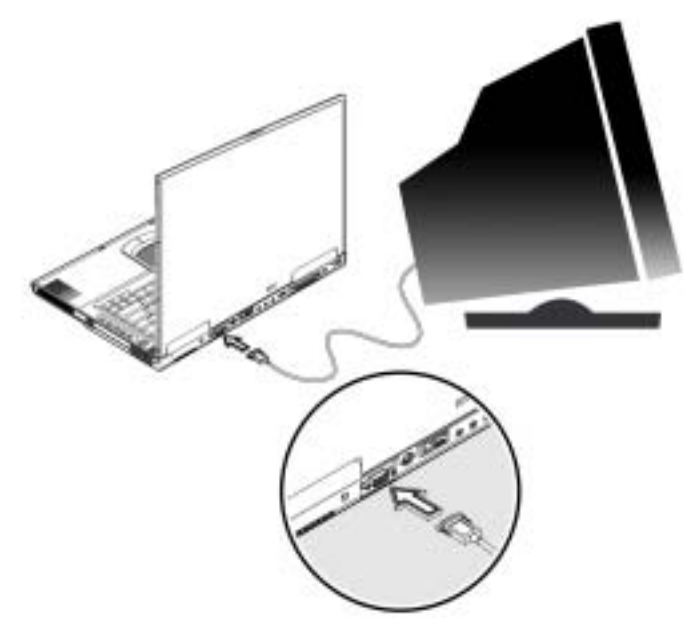

**Megjegyzés**: Amennyiben külső monitor nincs csatlakoztatva, noteszgépe fedelének lecsukása a Készenlét módba helyezi a számítógépet.

### **Szimultán kijelzés használata**

Az Ön noteszgépe hasznosítja a Windows multi-kijelző képességét, lehetővé téve, hogy noteszgépét prezentációkra használja. Így bármi, ami megjelenik noteszgépén, ugyanúgy fog megjelenni a másik, külső kijelzőn.

A szimultán kijelző használatához csatlakoztassa a másik kijelző eszközt noteszgépéhez a CRT porton keresztül.

## **S-video**

Az S-video port lehetővé teszi jelek küldését televízió vagy egyéb S-videót támogató megjelenítő eszköz irányába. Ez fontos, amennyiben prezentációkat kíván tartani.

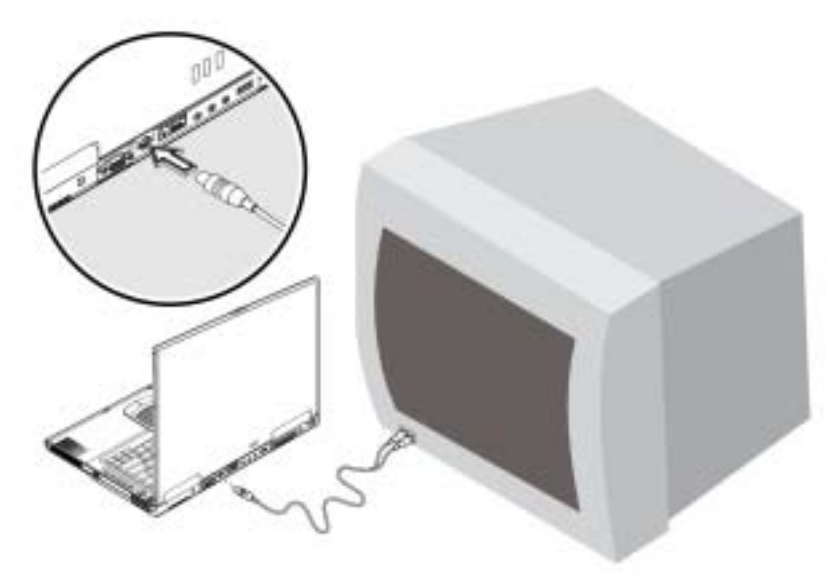

## **Külső billentyűzet**

Noteszgépének teljes méretű billentyűkből álló billentyűzete van, beágyazott numerikus billentyűzettel. Amennyiben kényelmesebbnek érzi az asztali gépek billentyűzetét használni, csatlakoztathat USB-s külső billentyűzetet.

A külső billentyűzet csatlakoztatásához dugja rá a külső billentyűzet az USB portra.

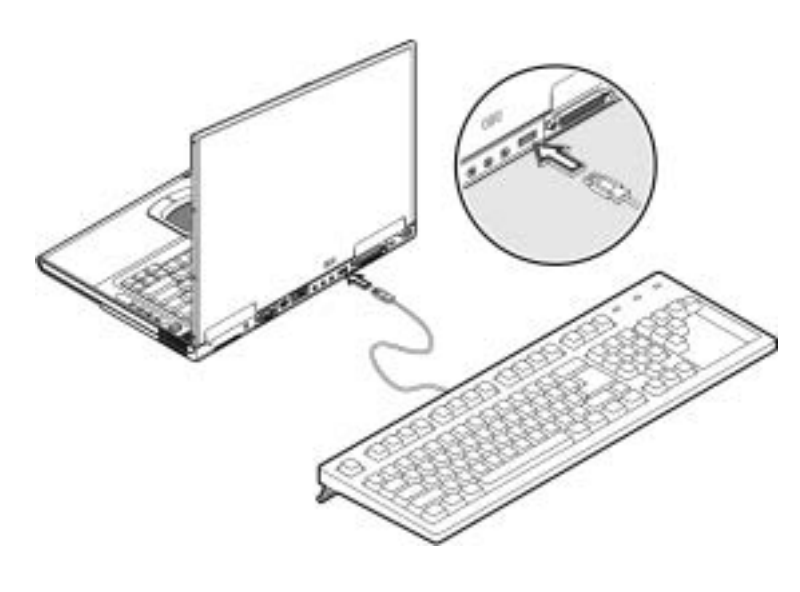

## **Külső mutatóeszköz**

Noteszgépe USB-s egeret vagy hasonló mutatóeszközt tud használni.

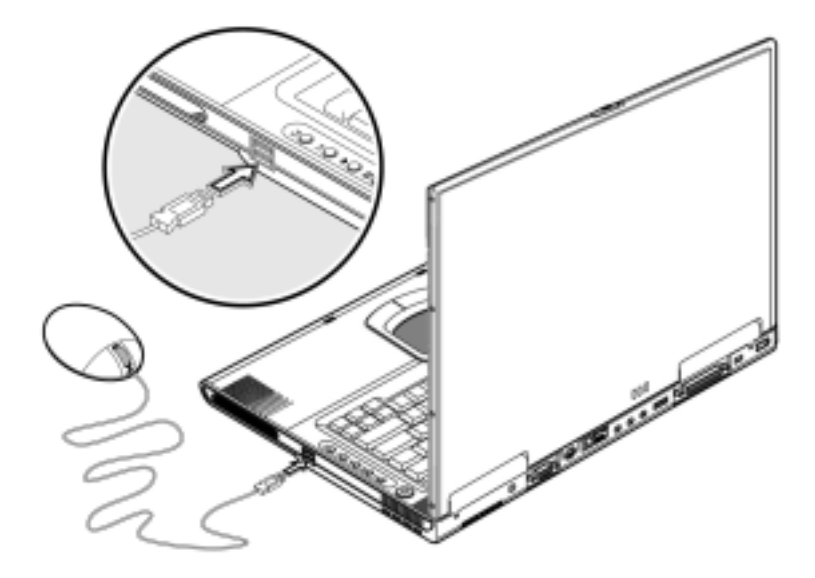

### **Nyomtató**

Nyomtatót is lehet csatlakoztatni a noteszgép portjához. Lásd a nyomtató kézikönyvét az üzemeltetési utasítások tekintetében.

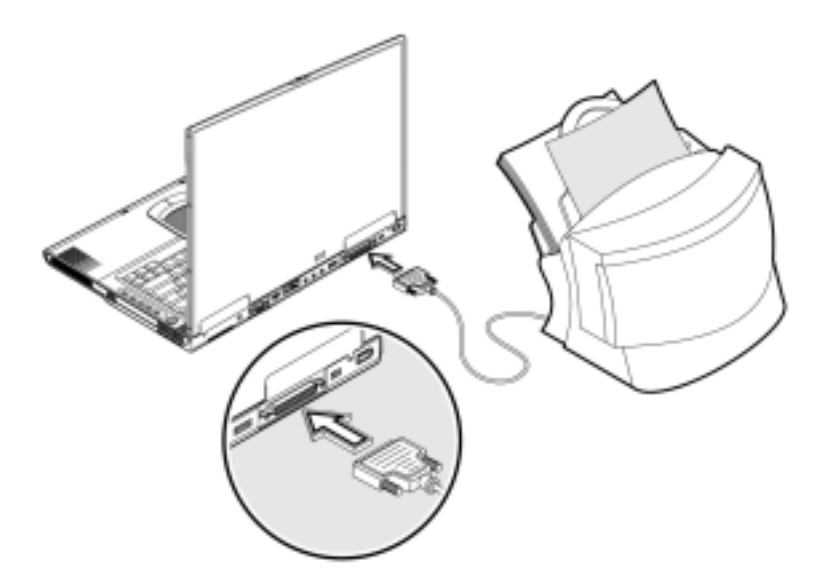

### **Audio eszközök**

Audio eszközöket könnyen lehet csatlakoztatni, mivel az audio port hozzáférhető a noteszgép hátától. Külső mikrofont lehet csatlakoztatni a mikrofon aljzatába. Audio bemeneti eszközt lehet csatlakoztatni a bemeneti (line-in) aljzatba. Erősítős hangszórók vagy fejhallgatók csatlakoztathatók a kimeneti aljzathoz.

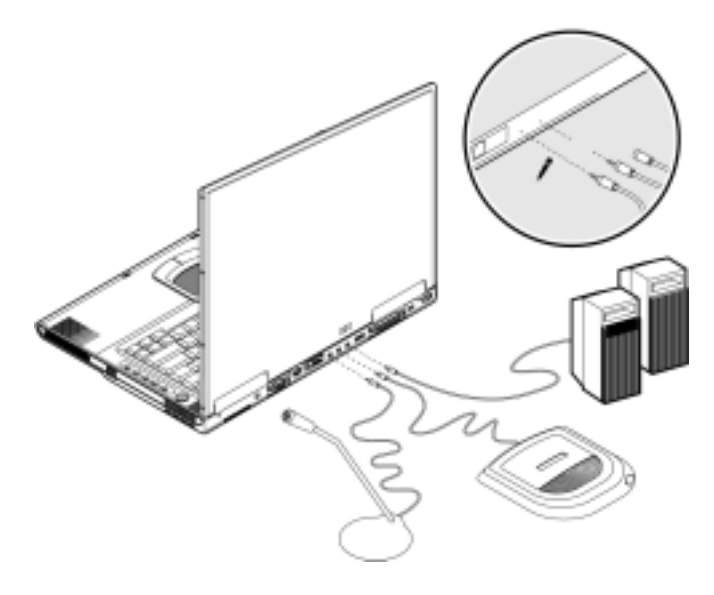

A mély hangú hangszóró a noteszgép elején található. Lásd az "Elölnézet" címszó alatt a 9. oldalon a mély hangú hangszóró elhelyezését. A mély hangú hangszóró modul alacsony frekvenciájú hangokat ad ki, ezzel fokozva a basszust és létrehozva a morajlási hatást bizonyos speciális hanghatásokhoz, mint pl. robbanások és vonatok zaja.

## **PC kártya**

Noteszgépének beépített CardBus PC kártya nyílása van, amelybe behelyezhető egy db. II típusú PC-kártya. Kérjük, beszéljen kereskedőjével a noteszgépéhez vásárolható lehetséges PC kártya opciók tekintetében.

### **PC kártya-nyílás**

A II típusú CardBus PC kártya-nyílás, amely a noteszgép bal paneljén található, bankkártya méretű kártyákat tud befogadni, amelyek tovább növelik noteszgépe használhatóságát és bővíthetőségét.

A PC kártyák (régi nevükün PCMCIA) tulajdonképpen bővítőkártyák hordozható számítógépekhez, olyan bővítési lehetőségeket kínálva, amelyek rég megvannak az asztali számítógépekben. A népszerű II típusú kártyák között megtalálhatóak a flash memória, SRAM, fax/adat modem, LAN és SCSI kártyák. A CardBus javulás a 16-bites PC kártya technológiához képest, hiszen az adatutat 32 bitre szélesíti.

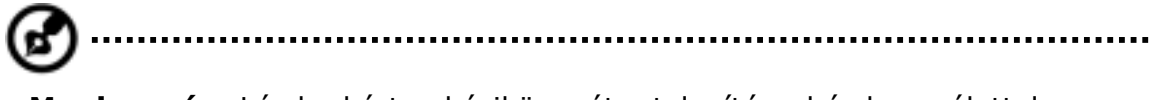

**Megjegyzés**: Lásd a kártya kézikönyvét a telepítéssel és használattal, valamint a funkcióival kapcsolatos részletekért.

### **Kártya behelyezése**

Illessze be a kártyát a nyílásába és végezze el a szabályos csatlakoztatást (pl. hálózati kábel), amennyiben ez szükséges. További részletekért, lásd a kártya kézikönyvét.

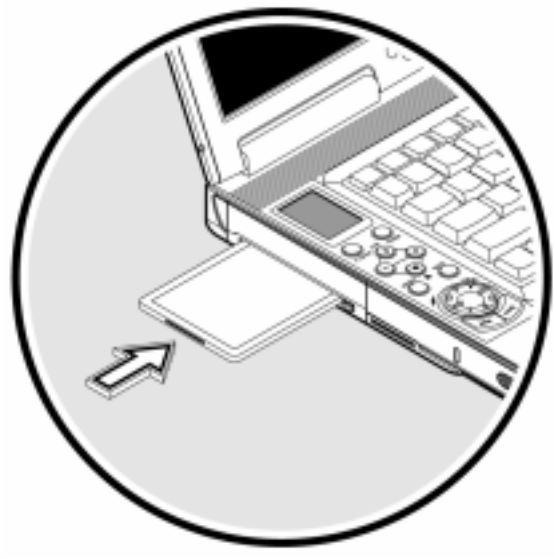

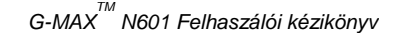

### **Kártya kilökése**

Mielőtt kilöki a PC kártyát:

- Lépjen ki a kártyát használó alkalmazásból.
- Kattintson a bal egérgombbal a tálcán lévő PC kártya ikonra és tiltsa le üzemelését.

Nyomja le egyszer a kilök gombot a kiugratásához; majd nyomja le még egyszer a kártya kilökéséhez.

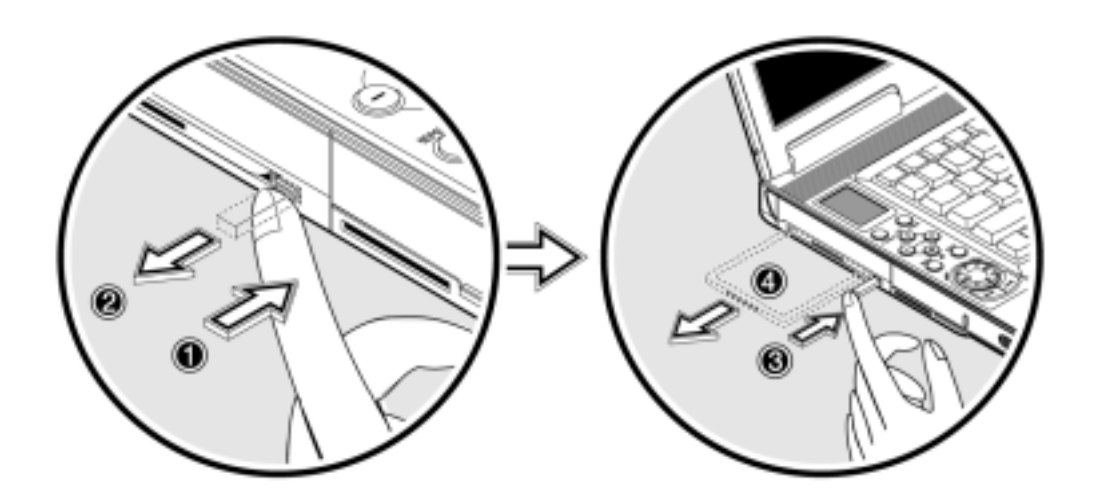

## **USB eszközök**

Noteszgépe három USB (Universal Soros Bus) (2.0) porttal rendelkezik, amely lehetővé teszi perifériák csatlakoztatását anélkül, hogy túl sok erőforrást kötne le ez által. Szokásos USB eszközök az egér, billentyűzet és a digitális fényképezőgép.

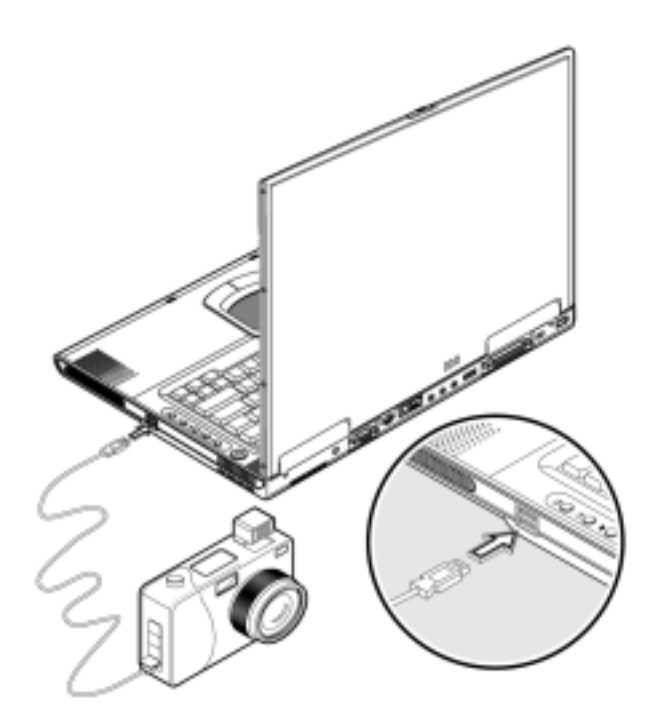

### **IEEE 1394 eszközök**

Noteszgépe gyors IEEE 1394 portja lehetővé teszi az IEEE 1394 támogatott eszközök csatlakoztatását, mint a digitális videokamera vagy optikai meghajtó. Noteszgépének 2 fajta IEEE 1394 portja van, 4-tüskés és 6-tüskés, ami nagyobb rugalmasságot biztosít.

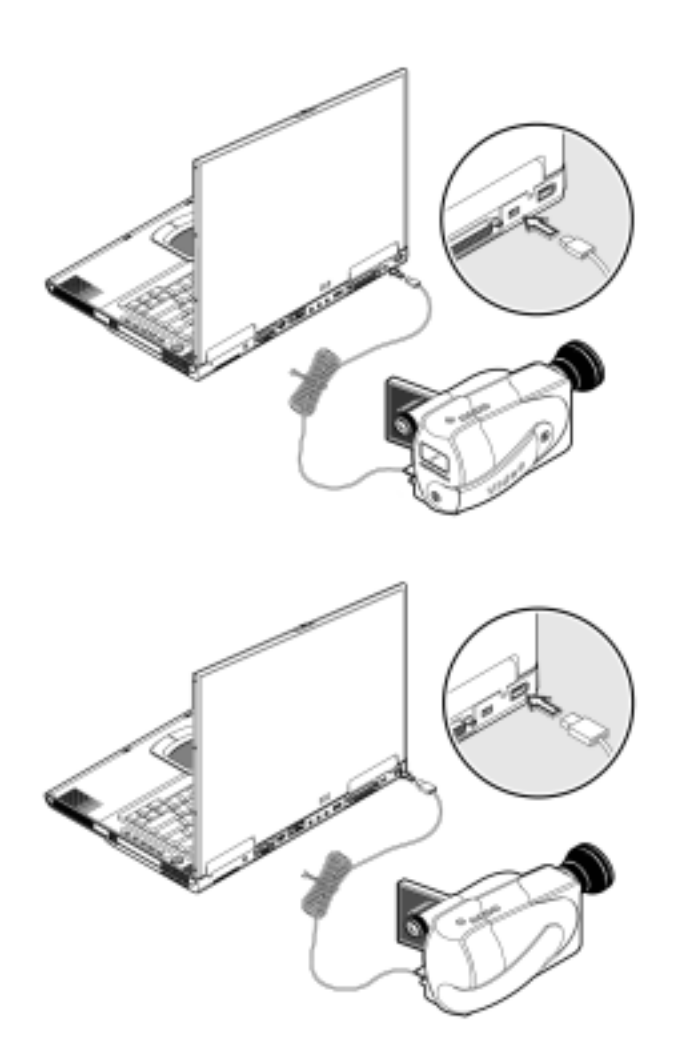

További részletekért, lásd a perifériás eszköz dokumentációját.

## **Különböző opciók**

### Kiegészítő tápforrások

További AC adaptert és csereakkumulátorokat lehet megrendelni.

### **Akkumulátor csomag**

Utazás közben ajánlatos készen tartani csereakumulátort. A Li-ion akkumulátor, noteszgépének energiagazdálkodási tulajdonságaival társulva, több energiát biztosít az Ön számára útközben.

### **AC adapter**

A kompakt AC adapter feltölti az akkumulátort és ellátja árammal a noteszgépet. Tartalék AC adaptert lehet megrendelni, hogy ne kelljen lakása és az iroda, illetve célállomás között hordoznia azt.

## **Kulcsfontosságú komponensek frissítése**

Az Ön noteszgépe igen nagy teljesítményre képes. Mindezenáltal, egyes felhasználók és az általuk használt alkalmazások nagyobb igényeket támasztanak. Noteszgépe lehetővé teszi a kulcsfontosságú komponensek fejlesztését, illetve bővítését, amennyiben nagyobb teljesítményre van igény.

..................................

**Megjegyzés**: Amennyiben kulcsfontosságú komponenseket kíván fejleszteni, lépjen kapcsolatba hivatalos kereskedőjével.

### **Memória-bővítés**

Ez a noteszgép két DDR-266/333 SoDIMM (Small Outline Dual Inline Memory Module) csatlakozóaljzattal van felszerelve, amelyekbe 128/256/512/1024 MB Synchronous Dynamic Random Access Memory (SDRAM) modult lehet behelyezni. Amennyiben több memóriára volna szüksége, forduljon kereskedőjéhez vagy keresse fel a Gigabyte honlapját további információért.

### **Merevlemez-bővítés**

Amennyiben több tárhelyre van szüksége, ki lehet cserélni a merevlemezt egy nagyobb kapacitású merevlemezre. Noteszgépe 9,5mm 2,5" Enhanced-IDE merevlemezzel van felszerelve. Amennyiben le kívánja cserélni merevlemezét, kérjük, tanácskozza meg kereskedőjével.

## **4**

## **Noteszgépének szállítása**

Ebben a fejezetben tippeket adunk, hogy mire kell figyelni, amikor hordozza vagy utazik a noteszgépével.

### **Kikapcsolás az asztalon**

Kövesse az alábbi lépéseket a noteszgép külső kiegészítőinek leválasztásához:

- 1. Mentse el folyó munkáját.
- 2. Kapcsolja ki az operációs rendszert.
- 3. Kapcsolja ki noteszgépét.
- 4. Bontsa az adapter kapcsolatát.
- 5. Válassza le a billentyűzetet, mutatóeszközt, nyomtatót, külső monitort és egyéb külső eszközöket.
- 6. Amennyiben Kensington zárat használ a noteszgép biztosítására, nyissa fel a zárat.

### **Hordozás**

Amikor csak rövid távolságokon közlekedik, pl. íróasztalától az értekezleti terembe.

### **A noteszgép előkészítése**

Noteszgépének elmozdítása előtt, csukja le és reteszelje be a kijelző fedelét, hogy Készenlét módba kerüljön a gép. Most már biztonságosan hordozhatja noteszgépét bárhova az épületen belül.

A Készenléti módból való kiszálláshoz nyissa fel a noteszgép kijelzőjét.

### **Mit kell magával vinnie rövid értekezletekre?**

A teljesen feltöltött akkumulátor a legtöbb esetben 4,5 órán keresztül tudja működtetni noteszgépét.

Amennyiben az értekezlet ennél kevesebb ideig tart, valószínűleg nem kell mást magával vinnie, csak a noteszgépet.

### **Mit kell magával vinnie hosszú értekezletekre?**

Amennyiben az értekezlet hosszabb, mint 4,5 óra, vagy ha az akkumulátor nincs teljesen feltöltve, magával viheti az AC adaptert, amely segítségével csatlakoztatni tudja noteszgépét az elektromos hálózathoz az értekezlet helyszínén.

Amennyiben az értekezleti teremben nincsen aljzat, a noteszgép alvás módba helyezésével csökkentse az akkumulátor terhelését. Nyomja le az Fn-F2 billentyűkombinációt vagy csukja le a kijelző fedelét, amikor nem használja aktívan noteszgépét. Újbóli használathoz nyomja le bármelyik billentyűt vagy nyissa fel a kijelzőt.

## **A noteszgép hazavitele**

Amikor az irodából megy haza vagy fordítva

### **A noteszgép előkészítése**

Miután kikapcsolta noteszgépüket az asztalon, a hazavitel előkészítéséhez kövesse az alábbi tanácsokat:

- 1. Minden adathordozót távolítson el a meghajtókból Az adathordozók eltávolításának elmulasztása károsíthatia a meghajtó-fejet.
- 2. Csomagolja noteszgépét védőtáskába, amely megelőzi a noteszgép ideoda csúszkálását és tompítja az ütést, ha véletlenül leesne.

**Figyelem**: Ne pakoljon semmit számítógépe felső fedele mellé. A felső fedélre nehezedő nyomás károsíthatja a kijelzőpanelt.

### **Mit vigyen magával?**

Hacsak ezek nincsenek meg már otthon, a következőket kell magával vinnie:

- AC adapter és tápkábel
- A nyomtatott felhasználói kézikönyv

### **Különleges megfontolások**

Munkahelye és otthona közötti utazáskor noteszgépe védelmében kövesse az alábbi tanácsokat:

- Minimalizálja a hőmérsékletváltozások hatását, magánál tartva noteszgépét.
- Amennyiben hosszabb ideig meg kell állnia és nem viheti magával noteszgépét, a túlzott hőhatástól való megóvása érdekében, hagyja a gépkocsi csomagtartójában.
- A hőmérséklet és pártartalom változásai kondenzálást okozhatnak. Mielőtt bekapcsolná noteszgépét, hagyjon időt rá, hogy felvegye a szobahőmérsékletet és vizsgálja meg az esetleges kondenzálás jeleit a képernyőn. Amennyiben a hőmérsékletváltozás nagyobb, mint 18°F (10°C), hagyja noteszgépét lassan felvenni a szobahőmérsékletet. Amennyiben lehetséges, hagyja noteszgépét olyan helyen 30 percig, amelynek hőmérséklete átmeneti a kinti és benti hőmérséklet között.
# **Otthoni iroda felszerelése**

Amennyiben gyakran használja noteszgépét otthon, érdemes lehet egy tartalék AC adapter megvásárlása, otthoni használatra. A második AC adapternek köszönhetően elkerülheti az extra terhet, amit az adapter ideoda szállítása okoz.

Amennyiben sokat dolgozik otthon noteszgépén, felmerülhet az igény külső billentyűzet, monitor vagy egér beszerzésére is.

# **Utazás a noteszgéppel**

Amikor nagyobb távolságokra utazik, például irodájából az ügyfél irodájába vagy valahová belföldön.

# **A noteszgép előkészítése**

Noteszgépét úgy kell előkészíteni, mint amikor hazaviszi. Bizonyosodjon meg arról, hogy a noteszgép akkumulátora fel van töltve. A repülőtéri biztonsági szolgálat felkérheti számítógépe bekapcsolására a biztonsági ellenőrzés során.

# **Mit vigyen magával?**

A következőket vigye magával:

- AC adapter
- Tartalék, teljesen feltöltött akkumulátor
- További nyomtató illesztőprogram-fájlok, amennyiben más nyomtatót kíván használni

# **Különleges megfontolások**

A hazavitelnél javasolt tanácsokon kívül, kövesse ezeket a tanácsokat noteszgépének utazás közbeni védelmében:

- Noteszgépét mindig kézipoggyászként vigye magával.
- Amennyiben lehetséges, noteszgépe vizsgálatát kézzel végeztesse el. Noteszgépe biztonságosan átmehet a Röntgen gépeken, de soha ne tegye ki fémdetektor hatásának.
- Ne tegye ki a hajlékonylemezeket kézi fémdetektorok hatásának.

# **Külföldi utazások a noteszgéppel**

Amikor országról országra utazgat:

# **A noteszgép előkészítése**

Úgy készítse elő noteszgépét, mint bármilyen utazásnál.

## **Mit vigyen magával?**

A következőket vigye magával.

- AC adapter
- Olyan tápkábelek, amelyek megfelelnek a célországban használt aljzatokhoz
- Tartalék, teljesen feltöltött akkumulátor
- További nyomtató illesztőprogram-fájlok, amennyiben más nyomtatót kíván használni

## **Különleges megfontolások**

Az előbbiekben már említett noteszgéppel való utazáskor megfontolandó tanácsokon túlmenően az alábbi tippek lehetnek hasznosak nemzetközi utazás esetén.

• Amikor más országba utazik, ellenőrizze, hogy a helyi hálózati feszültség és az AC adapter tápkábelének specifikációi összeegyeztethetőek-e. Amennyiben nem, szerezzen be olyan tápkábelt, amely kompatibilis a helyi hálózati feszültséggel (pl. névleges teljesítménnyel).

Ne használjon más készülékekhez adott átalakítókat (transzformátorokat) noteszgépéhez.

• Amennyiben modemet használ, ellenőrizze, hogy a modem és csatlakozója kompatibilis-e a vonatkozó ország távközlési rendszerével.

# **5**

# **Szoftver**

Ez a fejezet a noteszgépével szállított fontos rendszersegédprogramokat tárgyalja.

# **A rendszerszoftver**

Noteszgépe az alábbi szoftverekkel telepítve jut Önhöz:

Windows operációs rendszer (opcionális) DMI (Desktop Management Interfész)-megfelelő hardver BIOS Segédprogram Rendszer-segédprogramok, illesztőprogramok és alkalmazások

**Megjegyzés**: Windows szoftver-alkalmazás használatához kattintson Start gombra és válassza ki az alkalmazás mappáját. Ezután kattintson az alkalmazás ikonjára a kiválasztott alkalmazás futtatásához. További tájékoztatást a szoftverről és segédprogramról a szoftver Online súgójában találhat.

# **Indítás-menedzser**

Az indítás-menedzser lehetővé teszi a billentyűzet felett elhelyezkedő négy gyorsbillentyű és a vezetéknélküli LAN gomb beállítását. A billentyűk elhelyezkedését lásd a "Indítóbillentyűk" címszó alatt a 26. oldalon.

Az Indítás-menedzserbe úgy léphet be, ha rákattint a Start, Programok majd az Indítás-menedzser ikonra az alkalmazás indításához. Kattintson a "Hozzáadás" billentyűre annak a szoftvernek a kiválasztásához, amelyhez a billentyűt használni kívánja. Kattintson a "Töröl" billentyűre annak a szoftvernek a törléséhez, amelyet el kíván távolítani az alkalmazásból.

# **BIOS Segédprogram**

A BIOS Segédprogram egy hardver-konfigurációs program, amely noteszgépének BIOS rendszerébe van beépítve (basic input /output system).

Noteszgépe megfelelően van konfigurálva és optimizálva, így nincsen szükség ennek a segédprogramnak a futtatására. Amennyiben azonban mégis konfigurációs problémái adódnak, szükség lehet a program futtatására. Ha gondjai adódnak, forduljon a 6. fejezethez, amely a hibaelhárítást tárgyalja.

A BIOS Segédprogram aktiválásához, nyomja le az **F2** billentyűt rendszerindítás közben.

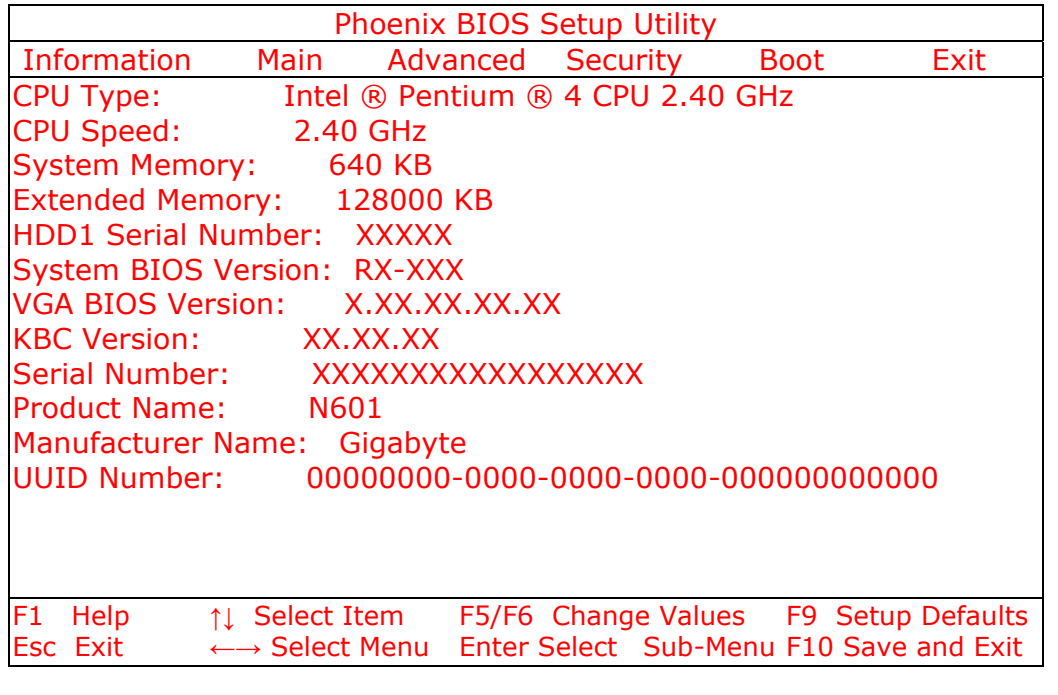

**Megjegyzés**: A fenti képernyő csak referenciaként szolgál. A tulajdonképpeni értékek különbözhetnek.

# **BIOS segédprogram böngészése**

A menü opciók: Információ, Fő, Haladó, Biztonság, Rendszerindítás és Kilép.

Valamelyik menübe történő belépéshez jelölje meg a tételt a billentyűk segítségével.

Mikor a menüben van, a következőképpen böngészhet a BIOS segédprogramon belül:

Nyomja a kurzor fel/lefelé billentyűit () a tétel kiválasztásához. Nyomja le az F5/F6 billentyűt a paraméter értékének módosításához. Nyomja le az **Enter** gombot az almenübe való belépéshez. Nyomja le az **Esc** gombot bármelyik menü opcióban a főmenübe történő visszatéréshez.

**Megjegyzés**: A paraméter értékét akkor ehet megváltoztatni, ha szögletes zárójelben van. A böngésző billentyűk minden menüben a képernyő alján láthatók.

Amikor kiválaszt egy tételt a BIOS segédprogramban, a funkció leírása a képernyő jobb oldalán jelenik meg.

**Figyelem**: A BIOS segédprogram egyes paramétereinek képernyője csak haladó felhasználóknak ajánlott. Általában nem szükséges módosítani a képernyőn megjelenő értékeket, mivel ezek már optimalizálva vannak.

# **Biztonság**

A rendszerbiztonsági képernyő olyan paramétereket tartalmaz, amelyek segítik noteszgépének védelmét az illetéktelen használat ellen.

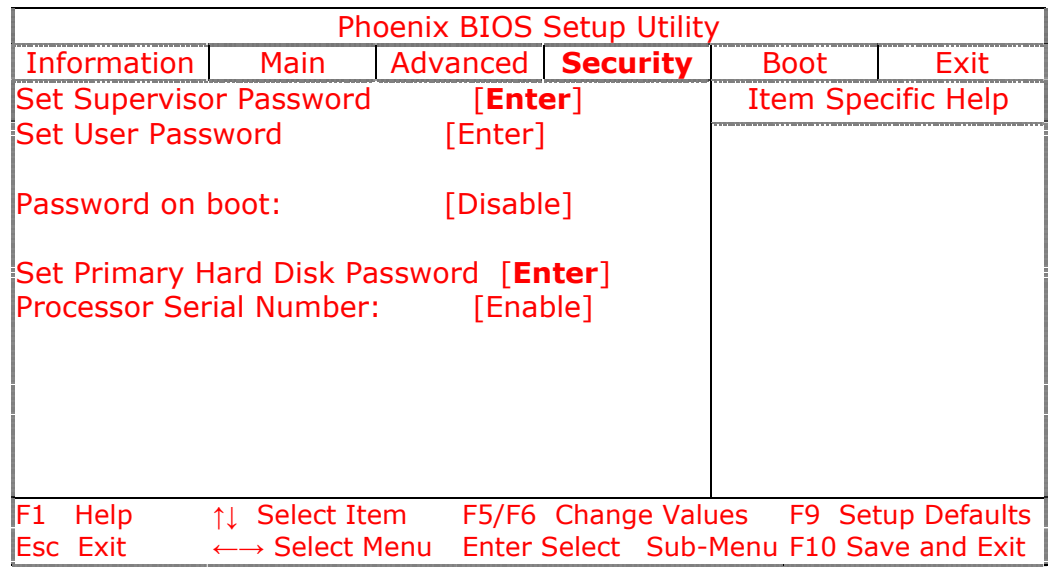

Az alábbi táblázat taglalja ezen képernyő paramétereit. A félkövér betűvel látható értékek az alapértelmezett és ajánlott beállítások.

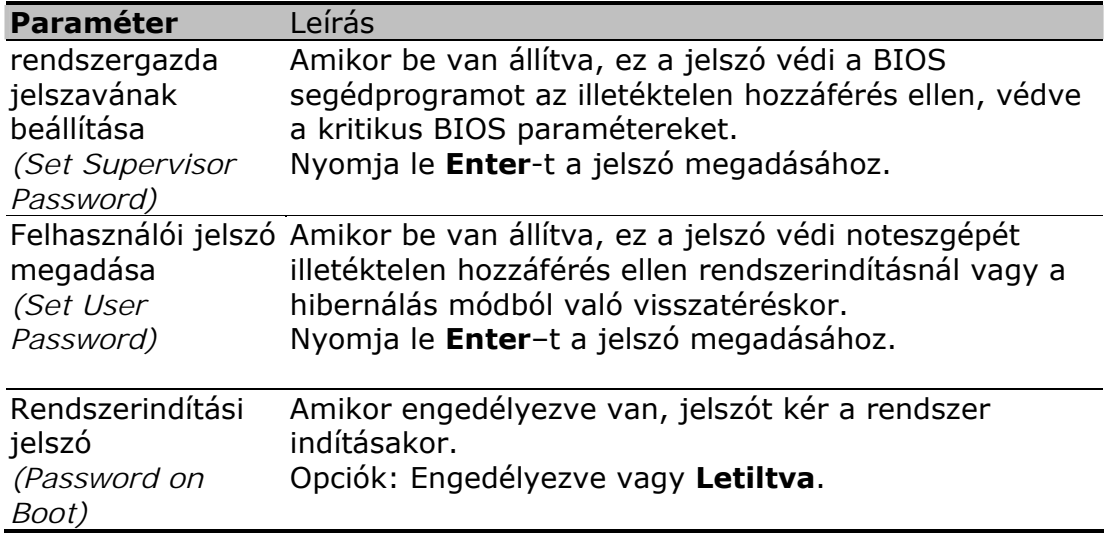

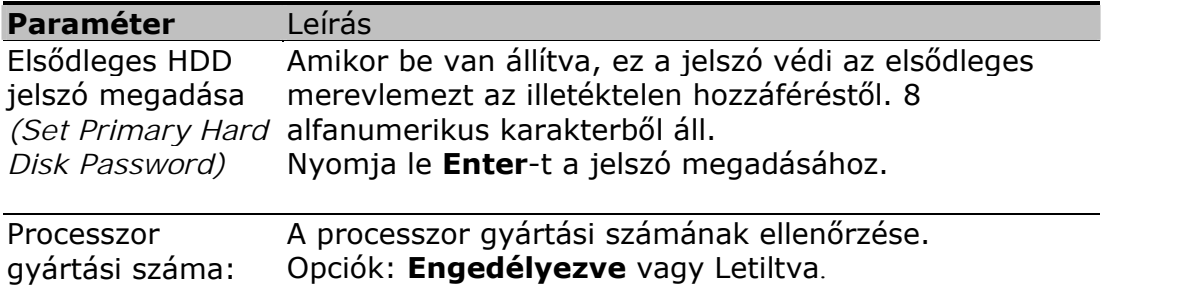

**Megjegyzés:** Ne felejtse el jelszavait. Amennyiben elfelejti jelszavát, szüksége lehet arra, hogy noteszgépét visszavigye a forgalmazóhoz, aki ismét alapértemezésre állítja.

# **Jelszó megadása**

Kövesse az alábbi lépéseket:

1. Használja a ↑ és ↓ billentyűket a jelszó paraméter megjelöléséhez (rendszergazda, felhasználó, rendszerindítás vagy merevlemez) és nyomja le az **Enter** billentyűt. A jelszó párbeszédablak jelenik meg:

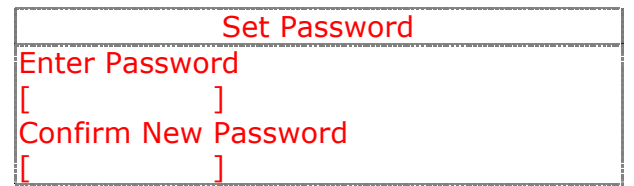

2. Írjon be egy jelszót. A jelszó maximum nyolc alfanumerikus karakterből állhat (A-Z, a-z, 0-9). Nyomja le az **Enter** billentyűt.

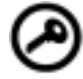

**Fontos**: Gondosan írja be jelszavát, mivel a karakterek nem jelennek meg a képernyőn.

3. Írja be újból a jelszót az első beírás megerősítéséhez, majd nyomja le az **Enter** billentyűt.

A jelszó beállítása után a noteszgép automatikusan beállítja a kiválasztott paramétert a Jelenlegi helyzetbe, majd párbeszédablak jelenik meg a változások visszaigazolására.

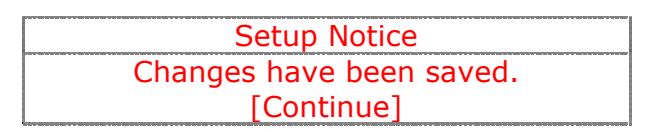

4. Nyomja le az **Esc** billentyűt, hogy visszatérjen a főmenühöz.

# **Jelszó megváltoztatása**

A jelszó megváltoztatásához, kövesse a "Jelszó megadása" alatt láthatókat a 71. oldalon. Írja be a jelenlegi jelszót, majd az új jelszót.

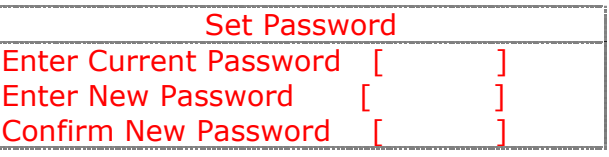

# **Jelszó eltávolítása**

A jelszó eltávolításához kövesse a "Jelszó megadása" alatt láthatókat a 71. oldalon. Írja be a jelenlegi jelszót, majd lépjen ki az **Új jelszó megadása** képernyőből és az **Új jelszó megerősítése** biankóból.

# **Kilép**

A BIOS segédprogramból történő kilépéshez menjen a Kilép-hez (Exit), válasszon ki egy tételt és nyomja le az Enter billentyűt. A választás megerősítéséhez ismét nyomja le az Enter billentyűt.

*(Kilépés + változások mentése, Kilépés + változások érvénytelenítése, Gyári értékek visszaállítása, Változások érvénytelenítése, Változások mentése)* 

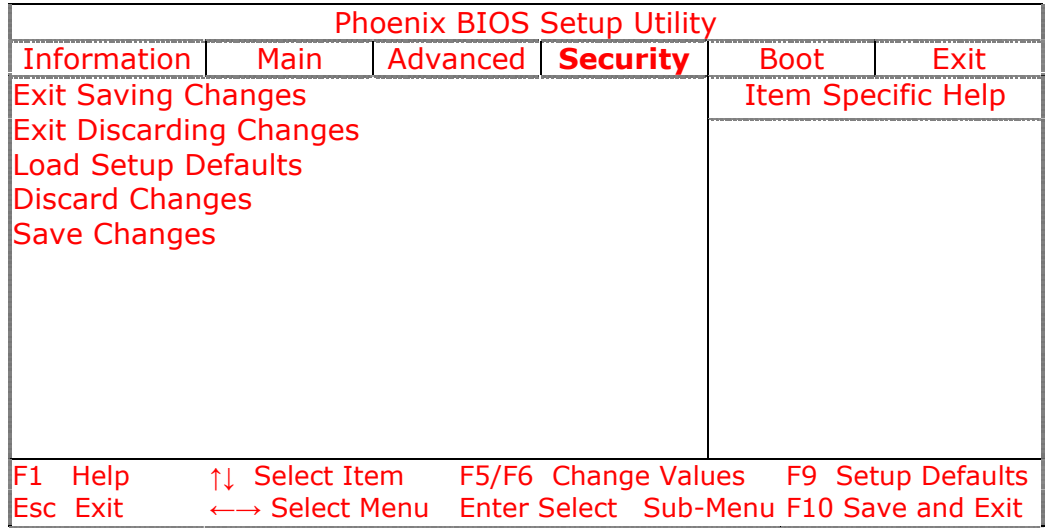

# **6**

# **Hibaelhárítás**

Ebből a fejezetből megtudhatja, miképpen kezelje az egyszerű rendszerhibákat. Olvassa el, mielőtt technikushoz fordulna. A komolyabb gondok megoldása a noteszgép felnyitását teszi szükségessé.

Ne kísérelje meg saját maga megjavítani a noteszgépet. Kérje kereskedője vagy egy engedélyezett szervizközpont segítségét.

# **Gyakran feltett kérdések**

Az alábbiakban megadunk egy sor lehetséges helyzetet, amelyek noteszgépe használata során fordulhatnak elő, és megadjuk a gondokra a választ és a könnyű megoldást.

### **Lenyomom a bekapcsoló gombot, de noteszgépem nem indul be vagy nem tölti be a rendszert.**

Tekintsen a bekapcsolásjelzőre:

- Amennyiben nem világít, noteszgépe nem kap áramot. Ellenőrizze a következőket:
	- Amennyiben akkumulátorról üzemeltet, az gyenge lehet és nem tud elég áramot adni a noteszgépnek. Csatlakoztassa az AC adaptert és töltse fel az akkumulátort.
	- Bizonyosodjon meg róla, hogy az AC adapter szabályosan csatlakozik a noteszgéphez és a hálózathoz.
- Amennyiben a jelző világít, ellenőrizze a következőket:
	- Amennyiben a Készenlét kijelző ég, noteszgépe a Készenlét módban van. Nyomja le bármelyik billentyűt vagy érintse meg a touchpad felületét.
	- Nincsen a hajlékonylemez-meghajtóban olyan lemez, ami nem rendszerlemez? Távolítsa el vagy cserélje le rendszerlemezre és nyomja le a Ctrl-Alt-Del billentyűkombinációt a rendszer újraindításához.

Az operációs rendszer fájlok megsérülhettek vagy hiányozhatnak. Tegye be a Windows telepítésekor létrehozott indítólemezt a hajlékonylemez meghajtóba és nyomja le a Ctrl-Alt-Del billentyűkombinációt a rendszer újraindításához. Ez diagnosztizálja a rendszert és elvégzi a szükséges javításokat.

### **Semmi nem jelenik meg a képernyőn.**

Noteszgépének energiagazdálkodási rendszere automatikusan eloltja a képernyőt, hogy energiát takarítson meg. Bármelyik billentyű lenyomására a képernyő ismét kivilágosodik.

Amennyiben a billentyű lenyomására nem világosodik ki a képernyő, annak két oka lehet:

- A fényerő szintje túl alacsony. Nyomja le az Fn-PgUp és Fn-PgDn gombokat a fényerő beállításához.
- A kijelző eszköz külső monitorra van állítva. Nyomja le kijelzőváltó gyorsbillentyűket (Fn-F3) a kijelző visszaváltásához a noteszgépre.

## **A kép nem tölti be a teljes képernyőt.**

Bizonyosodjon meg róla, hogy a felbontást olyanra állította, amit támogat a rendszer. A jobb egérgombbal kattintson a Windows asztalra és válassza ki a Kijelző Tulajdonságai párbeszédablakot. Ezután kattintson a Beállítások fülre és bizonyosodjon meg róla, hogy a felbontás megfelelően van beállítva. A specifikált felbontásnál gyengébb felbontások esetén a kép nem tölti be a képernyőt a noteszgépen vagy külső monitoron.

### **Nem hallatszik hang a noteszgépből.**

Ellenőrizze a következőket:

- A hangerő el lehet némítva. A Windowsban, nézze meg a hangerő ikont a tálcán. Amenyiben át van húzva, kattintson az ikonra és oldja fel az Elnémítás opciót.
- A hangszórók ki lehetnek kapcsolva. Nyomja le az Fn-F5 gyorbillentyű kombinációt a hangszórók bekapcsolásához (ugyanez a gyorsbillentyű ki is kapcsolja a hangszórókat).
- A hangerő szintje túl alacsony. A Windowsban nézze meg a hangerő ikont a tálcán. Kattintson az ikonra és állítsa be a szintet.

Amennyiben fejhallgatót, fülhallgatót vagy külső hangszórót csatlakoztat a noteszgép hátsó panelén lévő kimeti portra, a belső hangszórók automatikusan kikapcsolnak.

### **A külső mikrofon nem működik.**

Ellenőrizze a következőket:

- Bizonyosodjon meg róla, hogy a külső mikrofon csatlakoztatva lett a mikrofon aljzatába noteszgépének hátsó paneljén.
- Amennyiben a lejátszás nem hallható, a hangszórók el lehetnek némítva.

### **A billentyűzet nem válaszol.**

Kísérelje meg egy külső billentyűzet csatlakoztatását a noteszgépének hátsó felén lévő USB porthoz.

Amennyiben ez működik, lépjen kapcsolatba kereskedőjével vagy egy engedélyezett szervizközponttal, mivel valószínűleg meglazult a billentyűzet belső kábele.

## **A nyomtató nem működik.**

Ellenőrizze a következőket:

- Bizonyosodjon meg róla, hogy a nyomtatót csatlakoztatta az elektromos hálózathoz, és be van kapcsolva.
- Bizonyosodjon meg róla, hogy a nyomtatókábel is szabályosan van csatlakoztatva a noteszgép és a nyomtató megfelelő portjához.

#### **Be kívánom állítani a helyet, hogy a belső modemet tudjam használni.**

Kommunikációs szoftver (pl. Hyperterminal) megfelelő használatához, be kell állítania a helyet:

- 1. Nyissa meg a Windows Vezérlőpultot, és duplán kattintson a Modemek ikonra.
- 2. Kattintson a Tárcsázási Tulajdonságokra és kezdje el a hely beállítását.

Lásd a Windows kézikönyvet.

#### **Miért nem lehet az akkumulátoromat 100%-ra tölteni, amikor 99-95%-ra van töltve?**

Az akkumulátor élettartalmának meghosszabbítása érdekében, a rendszer csak akkor engedélyezi az akkumulátor töltését, amikor töltöttsége 95% alá esik. Mindazonáltal, ajánlatos egy tartalékakkumulátort hordozni magukkal, és hagyja az akkumulátort teljesen lemerülni, mielőtt újratölti.

# **Specifikáció A**

Ez a melléklet tartalmazza a noteszgép általános specifikációit.

#### **Mikroprocesszor**

• Mobile Intel® Pentium™ M Processzor Enhanced Intel® SpeedStep™ technológiával

#### **Memória**

- Két memória foglalat, maximum 2048 MB támogatás 2 DDR-266/333 SoDIMM
- 1 MB (1024K) on-die L2 cache

#### **Adattárolás**

- Egy nagy kapacitású, Enhanced-IDE merevlemez
- Résbe helyezhető vagy tálca típusú DVD/CD-RW combo meghajtó
- Secure Digital (SD) rés

#### **Kijelző és videó**

- 15,4" 16:10 SXGA (Super eXtended Graphic Array) széles kijelző TFT LCD Panel
- 1280x800 (SXGA) felbontás, 16,7 millió szín
- ATI® Mobility™ Radeon™ 9600 nagy teljesítményű grafikai lapkakészlet CSP 64MB DDR memóriával
- Szimultán LCD és CRT kijelző
- Kettős kijelző támogatása
- Az LCD panel támogatja a maximum 2048x1536 felbontást virtuális asztali gépen
- A VGA monitor támogatja a felbontást maximum 2048x1536 képpontig
- Beépített TV kódoló támogatja a felbontást maximum 1024x768 képpontig a TV kimeneten

#### **Audio**

- Beépített hangszóró és mikrofon
- Sound Blaster Pro- és Windows Sound A rendszerrel kompatibilis
- Beépített mély hangú hangszóró
- Három külön audio port bemenethez, mikrofonhoz és kimenti (S/PDIF) eszközökhöz

#### **Billentyűzet és mutatóeszköz**

- 84-/85-/88-billentyűs Windows billentyűzet
- Ergonómiai szempontú touchpad mutatóeszköz

#### **I/O portok**

- Egy II/I típusú CardBus PC kártyanyílás
- Egy RJ-11 telefon csatlakozóport (V.92 modem)
- Egy RJ-45 hálózati csatlakozóport (Ethernet 10/100)
- Egy párhuzamos port
- Egy S-video csatlakozóport
- Egy külső monitor port (DDC 2,0)
- Egy kimeneti csatlakozóport (S/PDIF) (3,5mm mini-csatlakozóport)
- Egy audio bemenet
- Egy mikrofon bemeneti csatlakozóport (3,5mm mini-csatlakozóport)

- Három USB 2,0 port
- Két IEEE 1394 port Egy 4-tűs és egy 6-tűs
- Beépített vezetéknélküli LAN (802,11b)

#### **Súly és méretek**

- Súly: 3,1 kg (6,9 font)
- Méret: 354 x 255 x 35 mm (13,93 x 10,04 x 1,38 hüvelyk)

#### **Környezet**

- Hőmérséklet:
	- Üzemelési: 5°C ~ 40°C (41°F ~ 104°F)
	- Üzemen kívül: -10°C ~ 65°C (23,8°F ~ 149°F)
- Pártartalom (nem kondenzáló)
	- $\bullet$  Üzemelési: 20% ~ 80% RH
	- $\bullet$  Üzemen kívül: 20%  $\sim$  80% RH

#### **Operációs rendszer**

• Windows XP Home vagy Professional (opcionális)

#### **Táp**

- Akkumulátor-csomag
	- 59,2-Wattóra Li-Ion akkumulátor csomag
	- 2,5 órás gyorstöltés/4 órás töltés használat közben /4-4,5 órás élettartam a teljesen feltöltött akkumulátor esetében
- AC adapter
	- 70-Watt
	- Automata érzékelés 100~240Vac, 50~60Hz

#### **Opciók**

- 128/256/512/1024 MB DDR 266/333 SoDIMM memória-bővítő modul
- Tartalék AC adapter
- Tartalék akkumulátor
- Külső USB hajlékonylemez meghajtó